# **TUTORIAL** LATAFORMA

MÓDULO: Transferências Discricionárias e Legais

### PROPOSTA Dados da Proposta PERFIL CONVENENTE

Departamento de Transferências da União Secretaria de Gestão Secretaria Especial de Desburocratização, Gestão e Governo Digital MINISTÉRIO DA ECONOMIA

## Introdução

- 
- Introdução<br>• Após o cadastramento e a disponibilização de programas<br>• BRASI<br>• Hrasil Módulo Transferências Voluntárias, o proposta. Introdução<br>
Após o cadastramento e a disponibilização de programas<br>
pelo Órgão Concedente/Repassador na Plataforma<br>
+Brasil – Módulo Transferências Voluntárias, o<br>
proponente interessado poderá apresentar sua Proposta. Introdução<br>
Após o cadastramento e a disponibilização de programas<br>
pelo Órgão Concedente/Repassador na Plataforma<br>
+Brasil – Módulo Transferências Voluntárias, o<br>
proponente interessado poderá apresentar sua Proposta.<br>
Po Introdução<br>
Após o cadastramento e a disponibilização de programas<br>
pelo Órgão Concedente/Repassador na Plataforma<br>
+Brasil – Módulo Transferências Voluntárias, o<br>
proponente interessado poderá apresentar sua Proposta.<br>
Po
- pelo Orgão Concedente/Repassador na Plataforma<br>
+Brasil. Módulo Transferências Voluntárias, o<br>
proponente interessado poderá apresentar sua Proposta.<br>
Por intermédio da proposta, o agente que deseje receber<br>
recursos da
- 

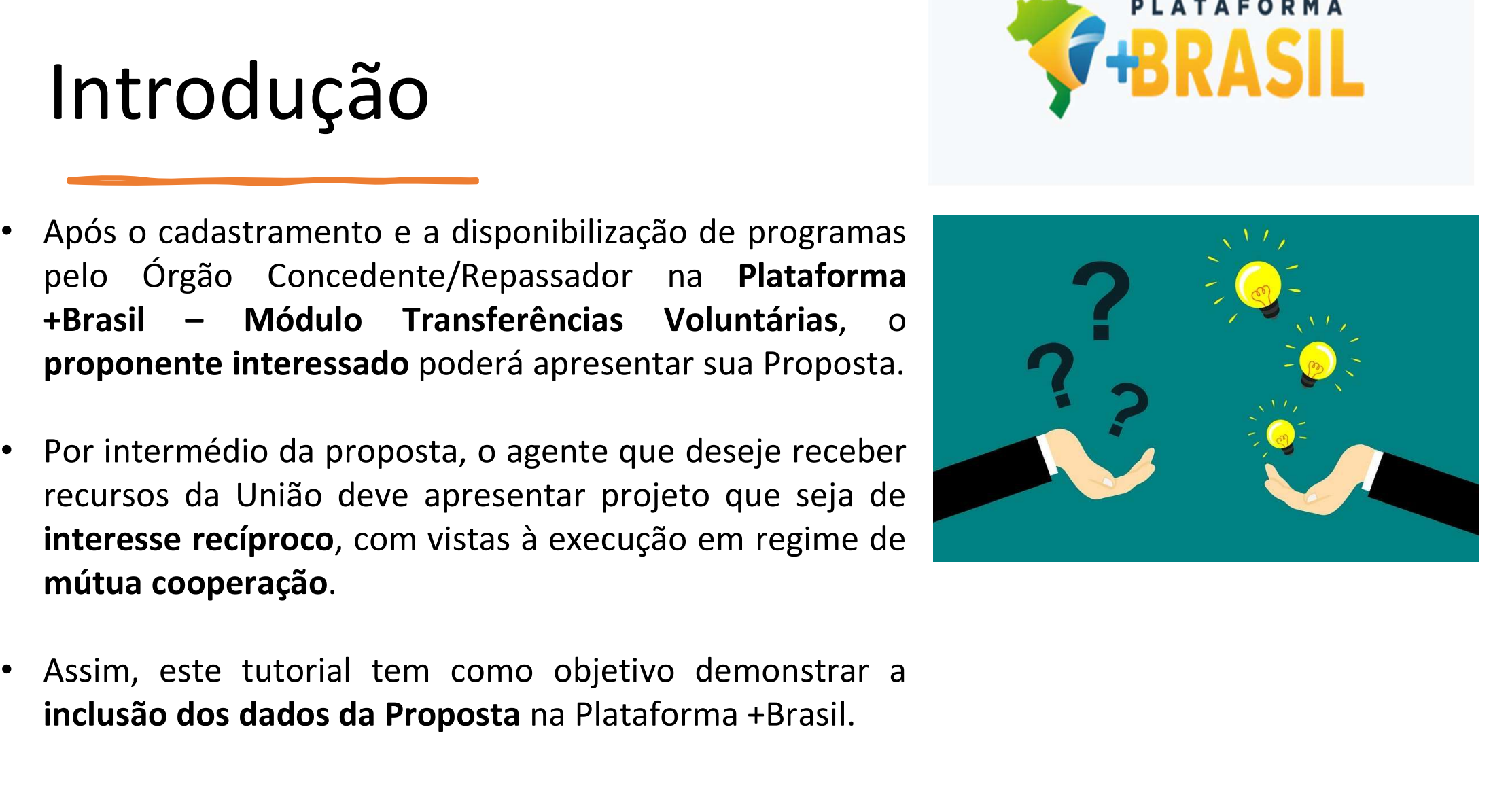

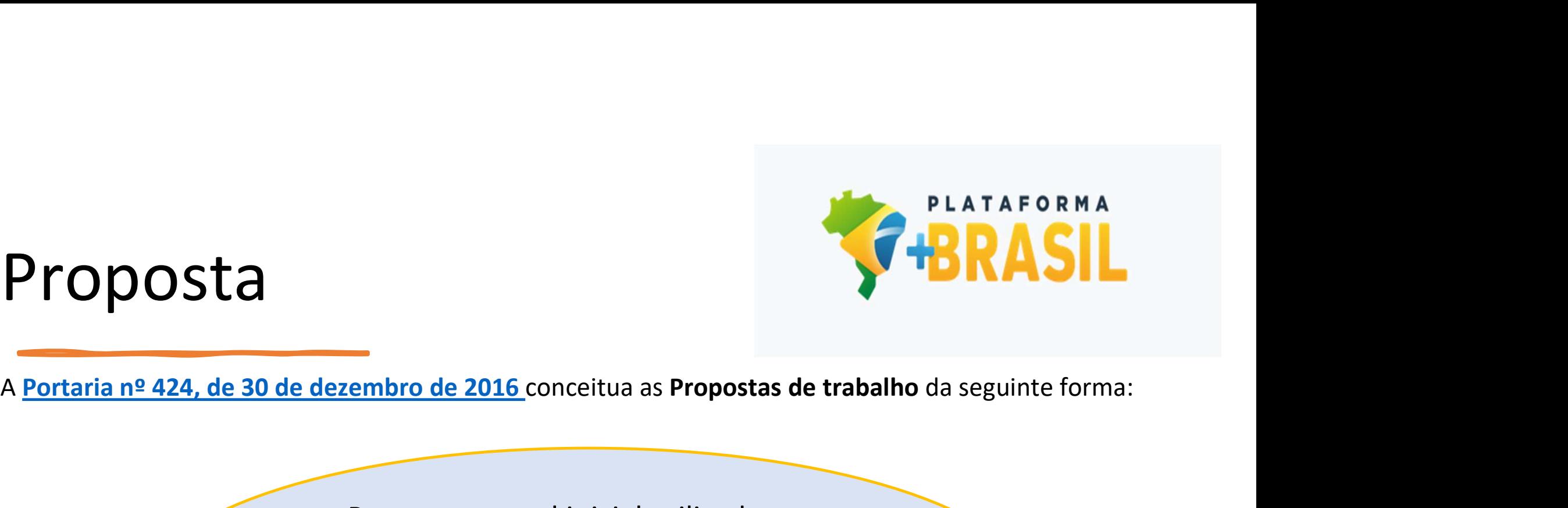

### Proposta

Peça processual inicial utilizada para manifestação formal dos órgãos ou entidades públicas ou privadas sem fins lucrativos, interessadas em celebrar os instrumentos com a União.

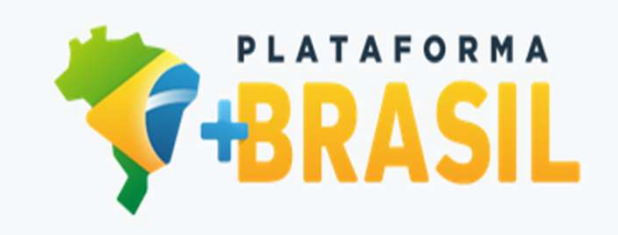

### Proposta

**Proposta**<br>
O cadastro de Propostas na Plataforma +Brasil – Módulo Transferências Discricionárias e Legais é de<br>
A proposta deve estar em consonância com o Programa disponibilizado pelo Concedente, e seu conteúdo deve<br>
A p **Proposta**<br> **Proposta**<br> **C** cadastro de Propostas na Plataforma +Brasil – Módulo Transferências Discricionárias e Legais é de<br>
A proposta deve estar em consonância com o Programa disponibilizado pelo Concedente, e seu cont **Proposta**<br> **Content de Propostas na Plataforma +Brasil – Módu<br>
<b>Contesponsabilidade do órgão/entidade convenente/recebedor.**<br>
A proposta deve estar em consonância com o Programa dispontemplar, no mínimo:<br>
I – a descrição **Propostas na Plataforma +Brasil – Módu<br>
20 cadastro de Propostas na Plataforma +Brasil – Módu<br>
responsabilidade do órgão/entidade convenente/recebedor.<br>
A proposta deve estar em consonância com o Programa disp<br>
contempla Proposta**<br>
O cadastro de Propostas na Plataforma +Brasil – Módulo Transferências Discricionárias e Legais é de<br>
A proposta deve estar em consonância com o Programa disponibilizado pelo Concedente, e seu conteúdo deve<br>
con **Experimentation de Propostas na Plataforma +Brasil – Módulo Transferências Discricionárias e Legais é de<br>responsabilidade do órgão/entidade convenente/recebedor.<br>A proposta deve estar em consonância com o Programa disponi** III – **a estimativa dos recursos do concedente** (recebedor.<br>
A proposta deve estar em consonância com o Programa disponibilizado pelo Concedente, e seu conteúdo deve<br>
contemplar, no mínimo:<br>
I-a descrição do objeto;<br>
II-a O cadastro de Propostas na Plataforma +Brasil – Módulo Transferências Discrici<br>responsabilidade do órgão/entidade convenente/recebedor.<br>A proposta deve estar em consonância com o Programa disponibilizado pelo Concedent<br>con O cadastro de Propostas na Plataforma +Brasil – Módulo Transferências<br>
responsabilidade do órgão/entidade convenente/recebedor.<br>
A proposta deve estar em consonância com o Programa disponibilizado pelo Coi<br>
contemplar, no

Se causar de crieptosa hai "intentima" e la crieptosa hai "intentional de do órgão/entidade convenente/recebedor.<br>
A proposta deve estar em consonância com o Programa disponibilizado pelo Concedente, e seu conteúdo deve<br>
c

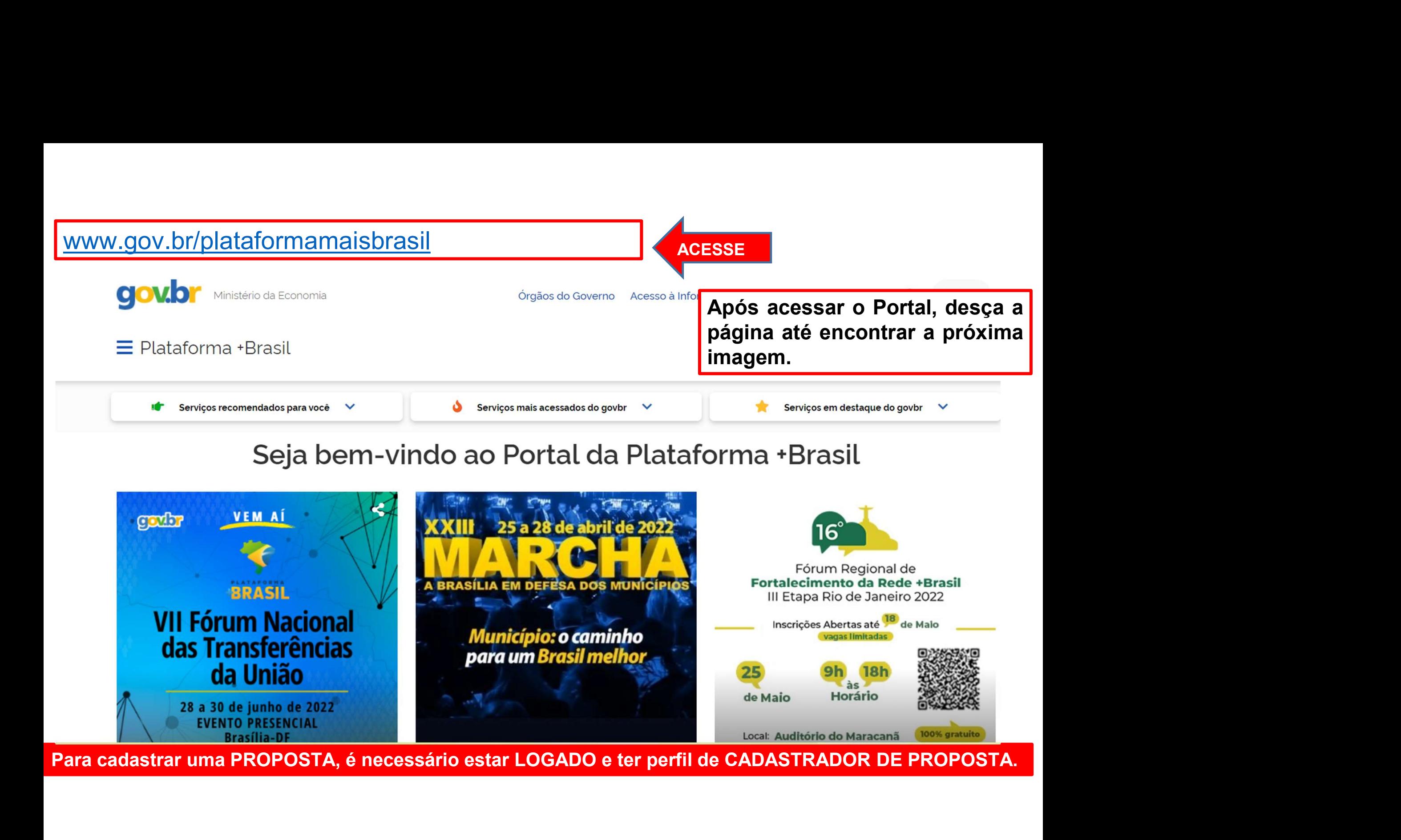

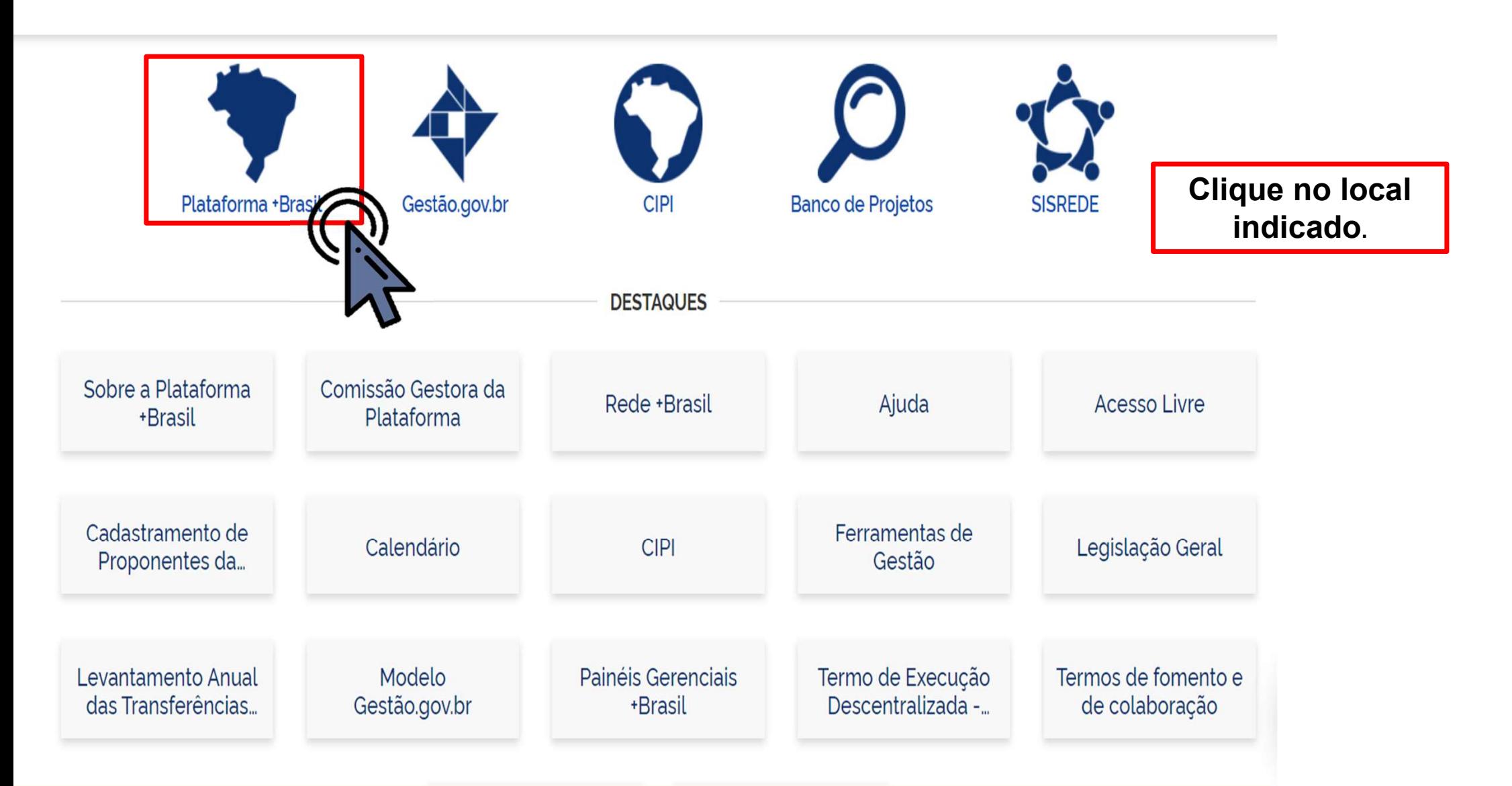

Para cadastrar uma PROPOSTA é necessário estar LOGADO e ter perfil de CADASTRADOR DE PROPOSTA.

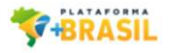

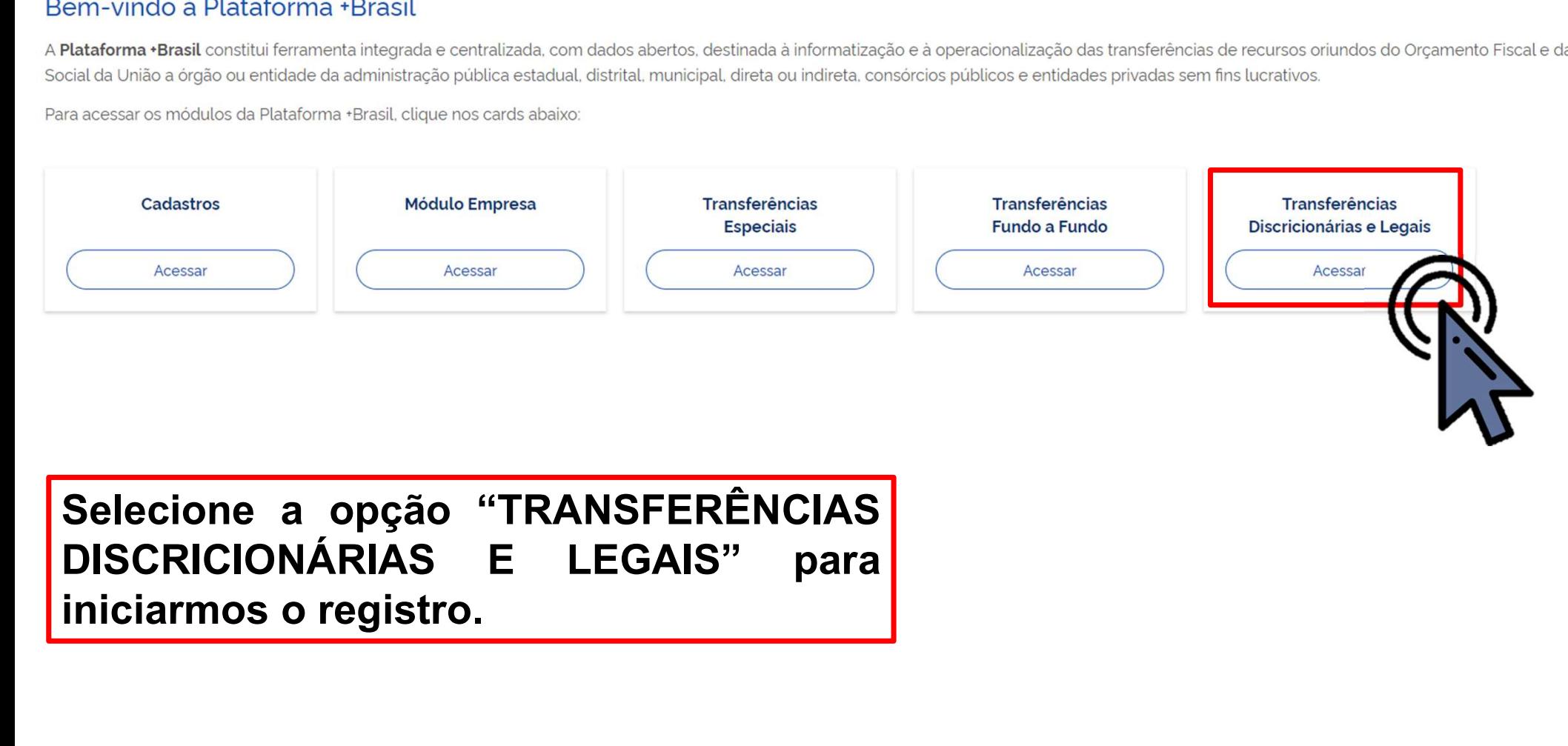

Para cadastrar uma PROPOSTA é necessário estar LOGADO e ter perfil de CADASTRADOR DE PROPOSTA.

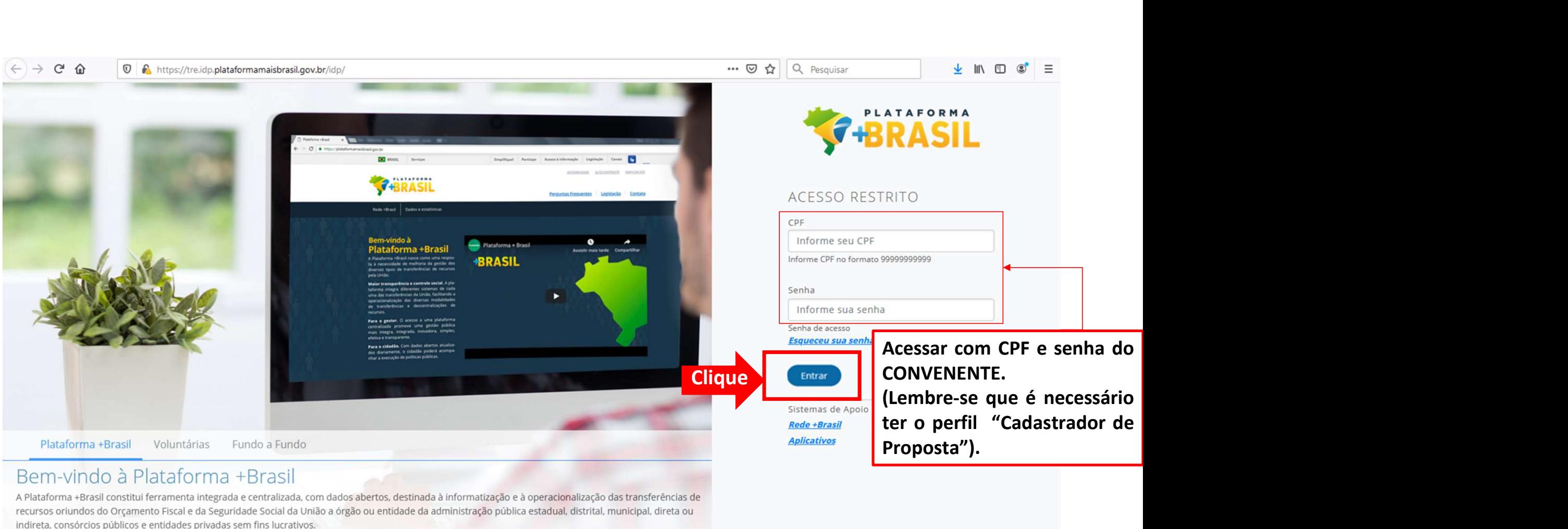

A Plataforma +Brasil constitui ferramenta integrada e centralizada, com dados abertos, destinada à informatização e à operacionalização das transferências de recursos oriundos do Orçamento Fiscal e da Seguridade Social da União a órgão ou entidade da administração pública estadual, distrital, municipal, direta ou indireta, consórcios públicos e entidades privadas sem fins lucrativos.

Central de Atendimento - 0800 978 9008

portaldeservicos.planejamento.gov.br plataformamaisbrasil.gov.br

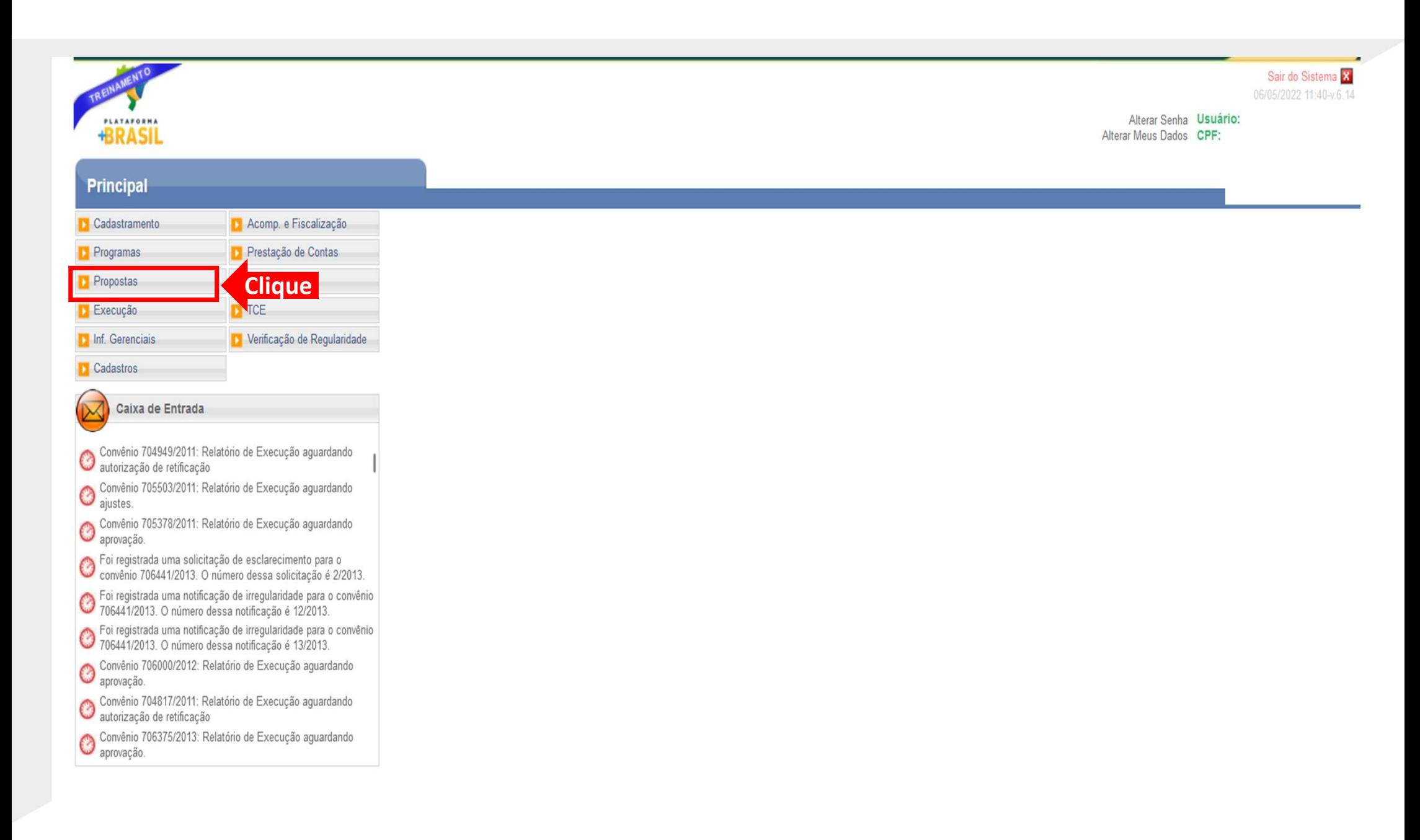

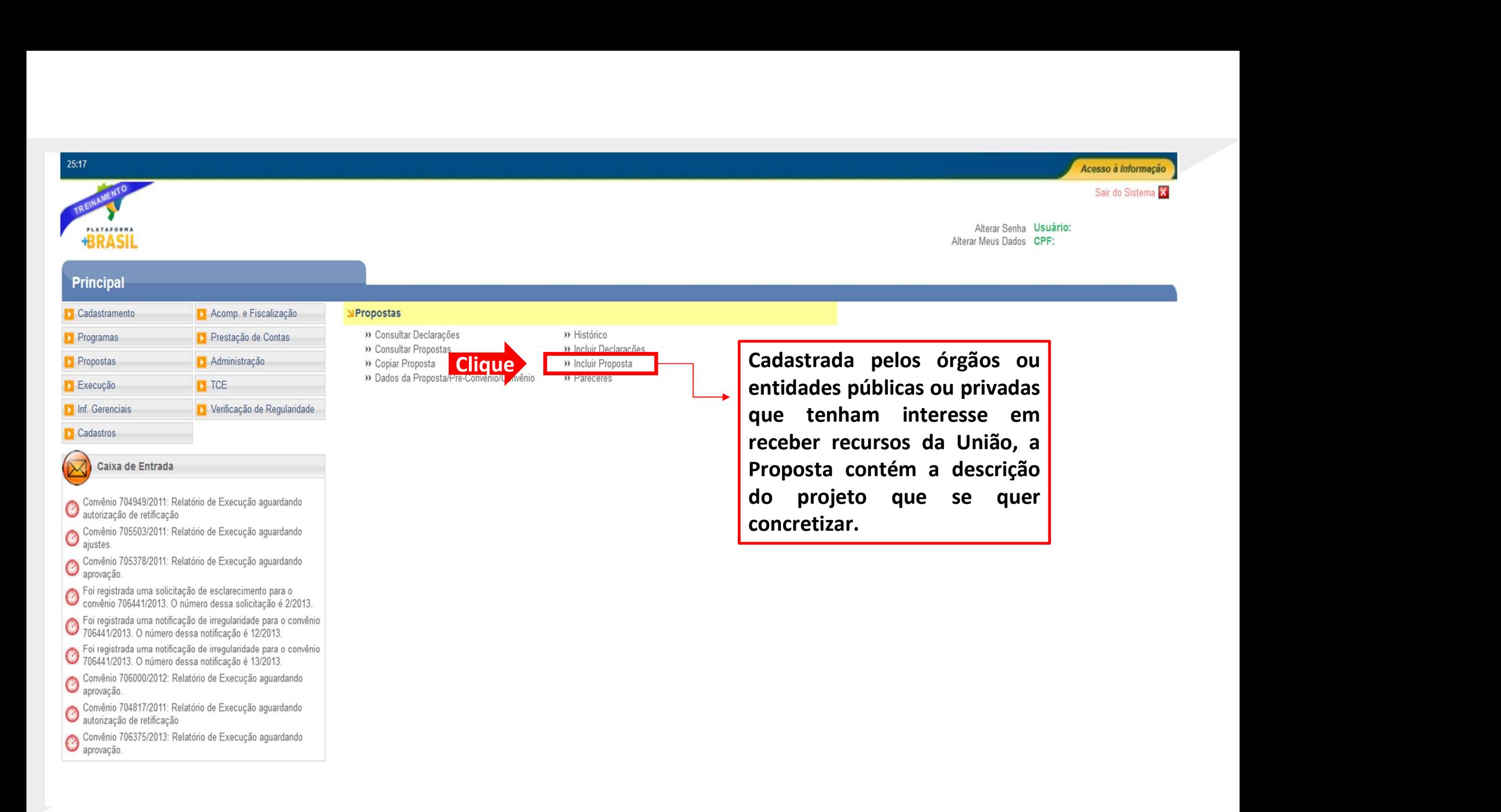

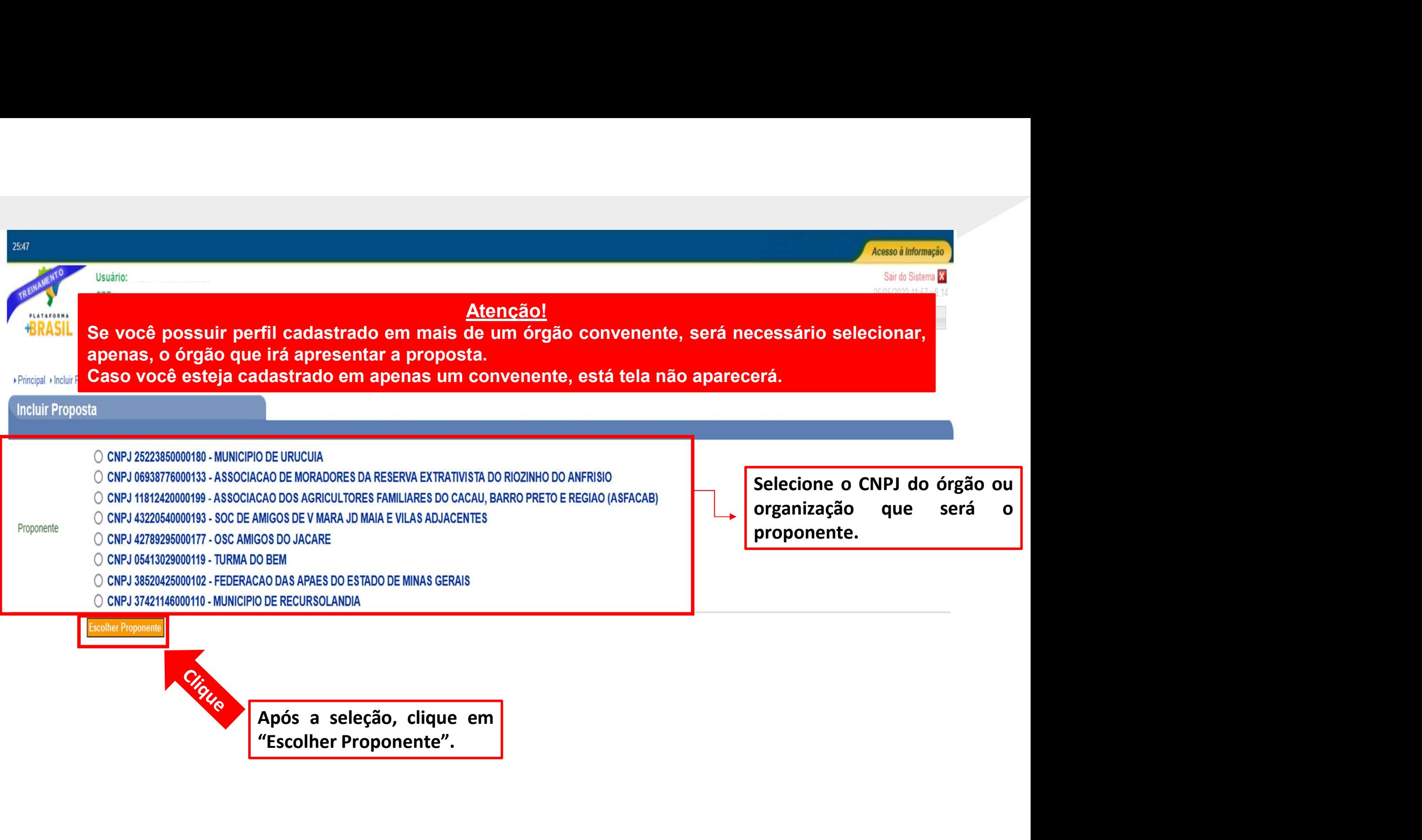

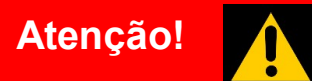

Atenção!<br>
Toda proposta a ser cadastrada deve estar vinculada a um programa. Nesta página, é<br>
possível usar vários campos para busca do programa, como: órgão; ano; emenda<br>
elecionar Programas para Proposta Atenção!<br>
Poda proposta a ser cadastrada deve estar vinculada a um programa. Nesta página, é<br>
possível usar vários campos para busca do programa, como: órgão; ano; emenda<br>
parlamentar; nome; dentre outros.<br>
Selecionar Prog Atenção!<br>
Toda proposta a ser cadastrada deve estar vinculada a um programa.<br>
possível usar vários campos para busca do programa, como: órgã<br>
parlamentar; nome; dentre outros.<br>
secionar Programas para Proposta<br>
secion e (s

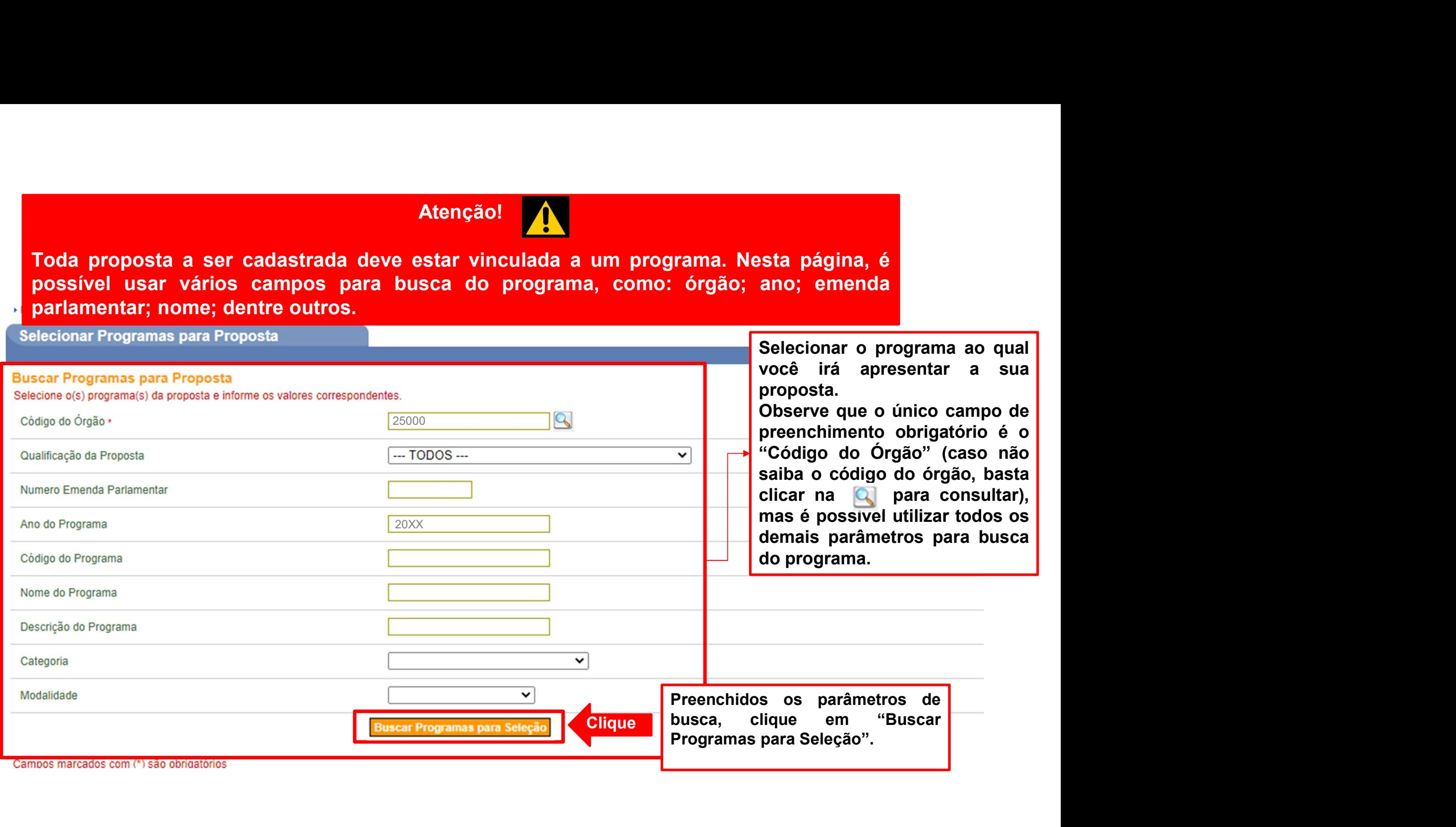

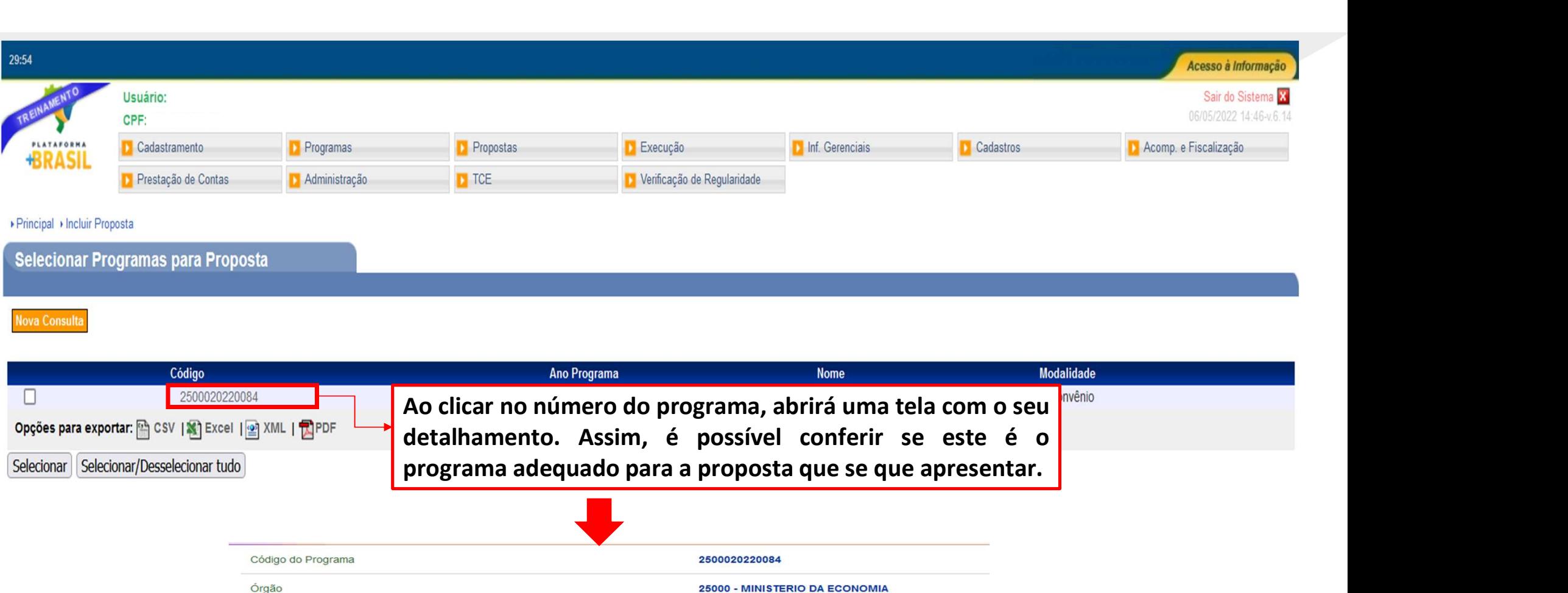

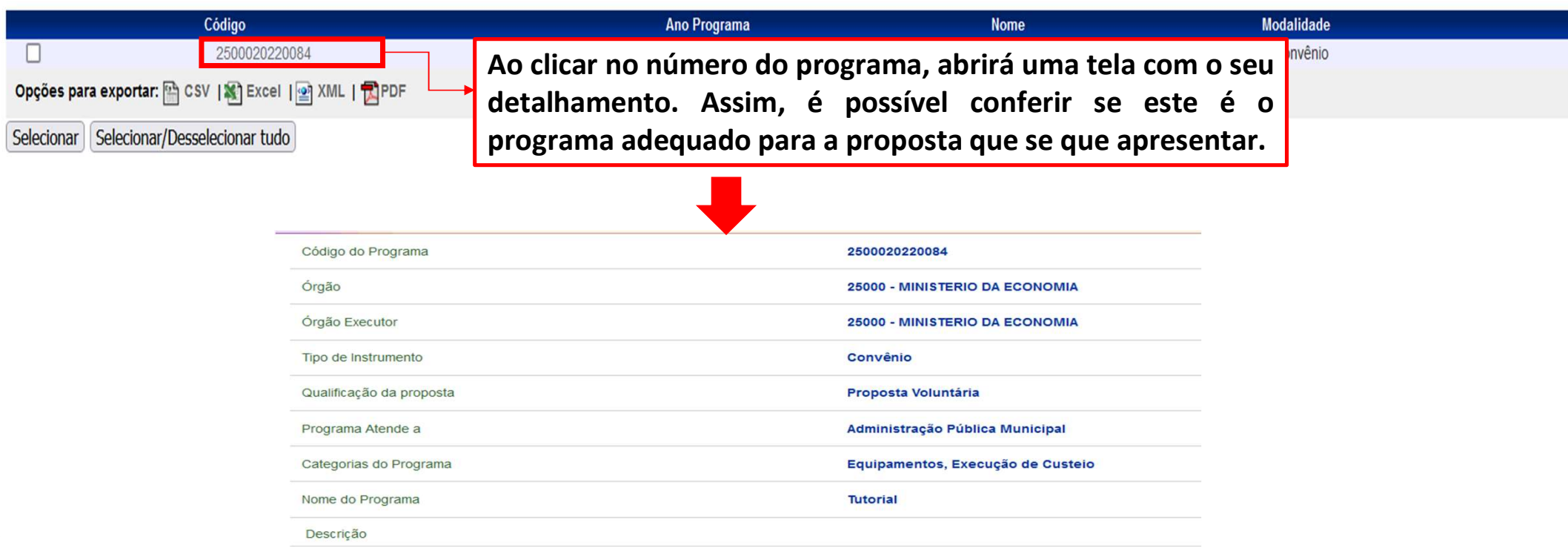

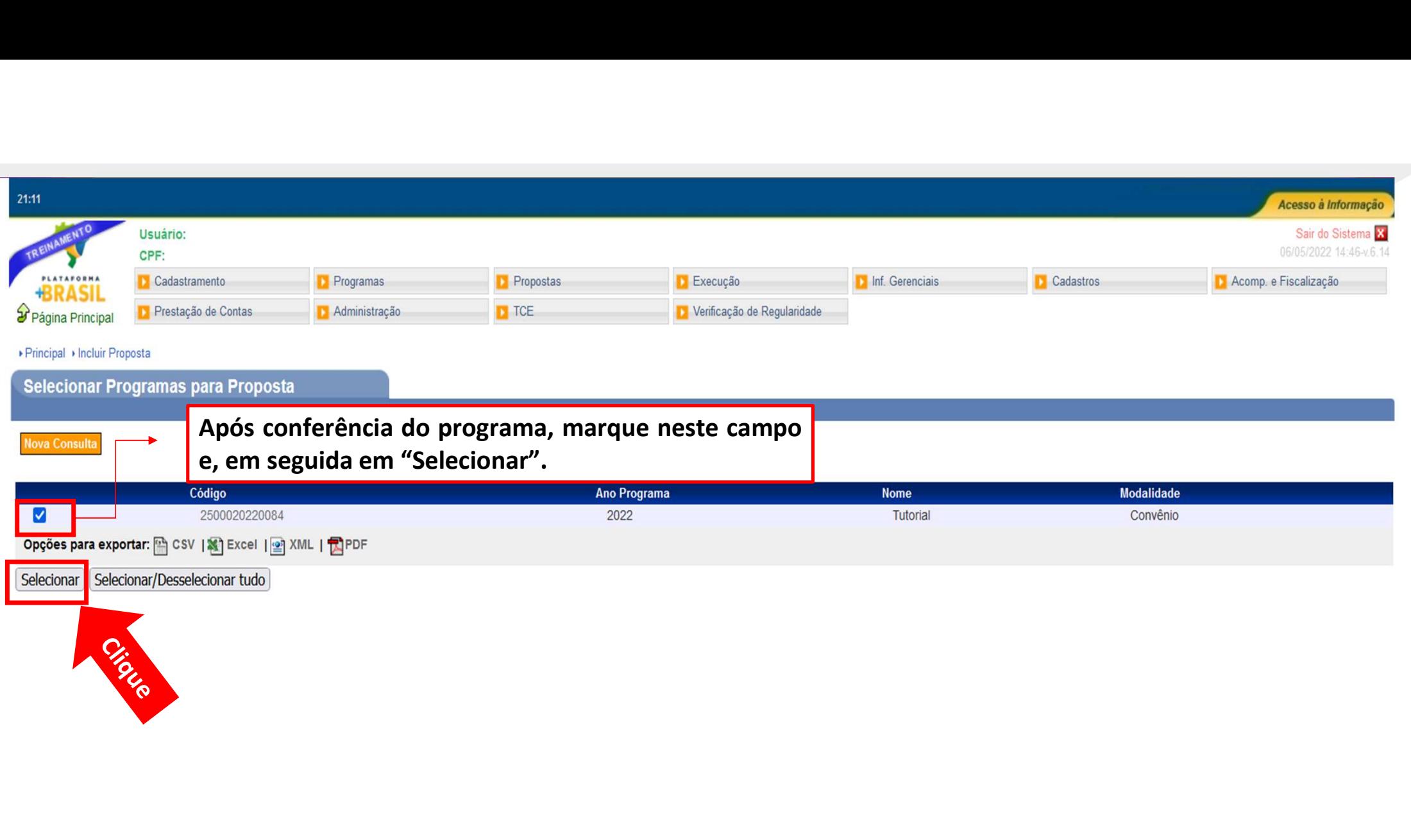

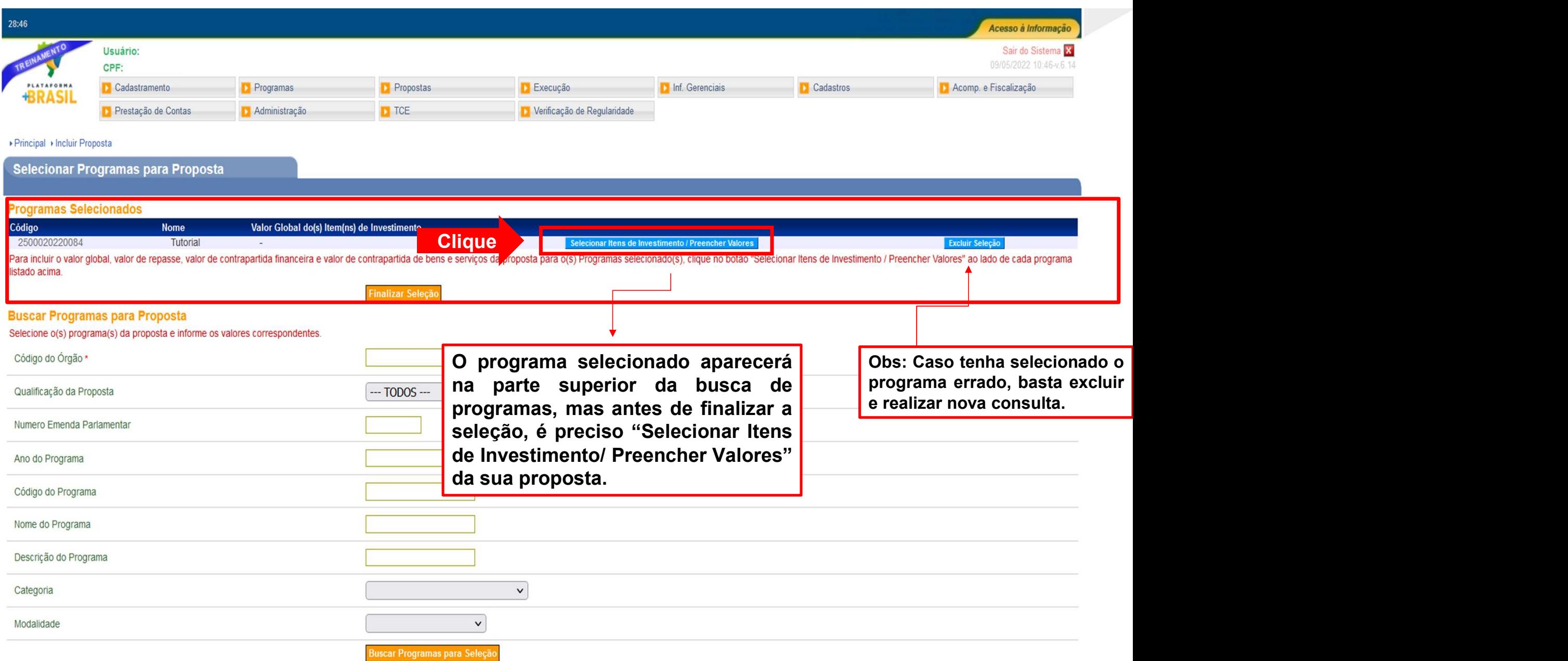

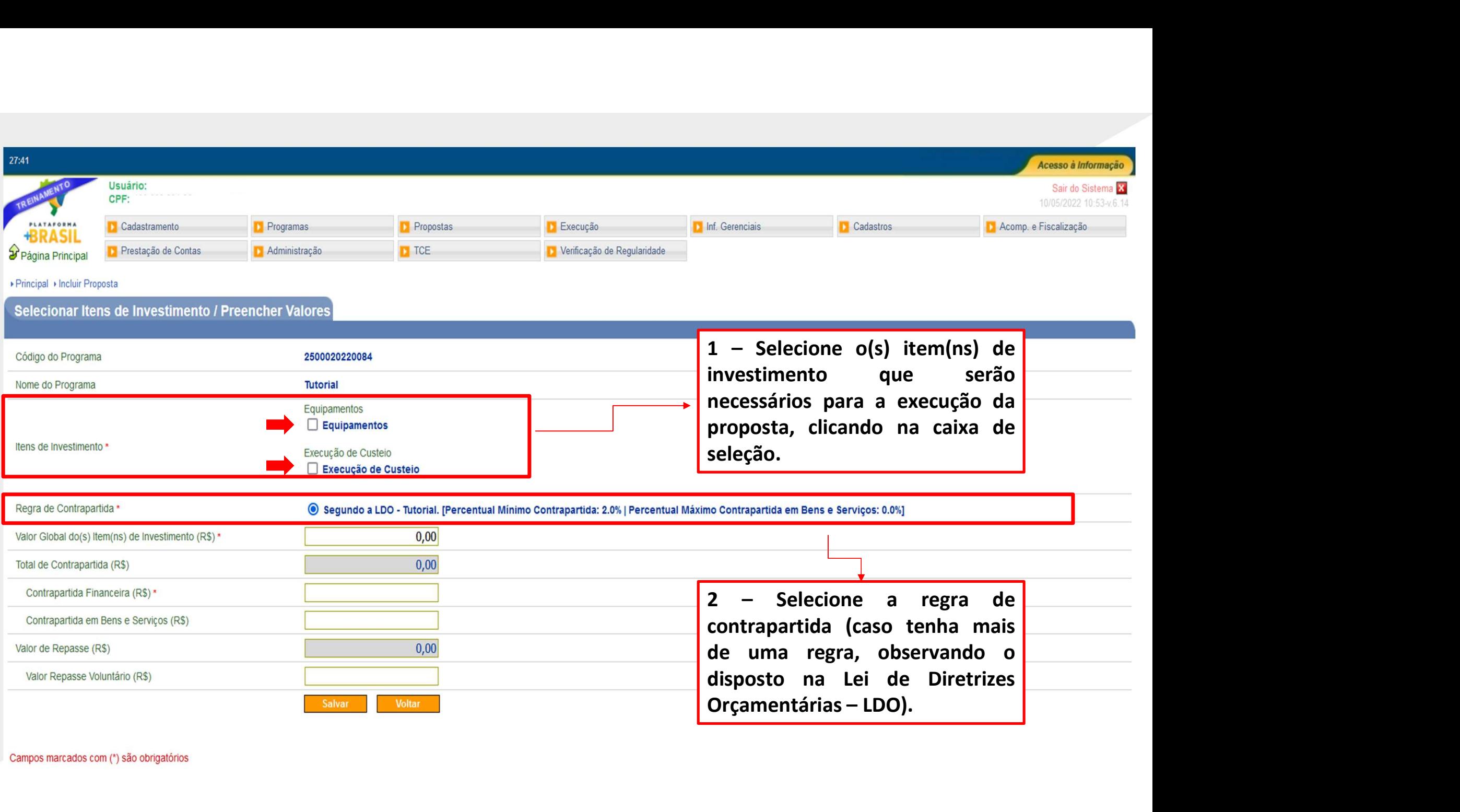

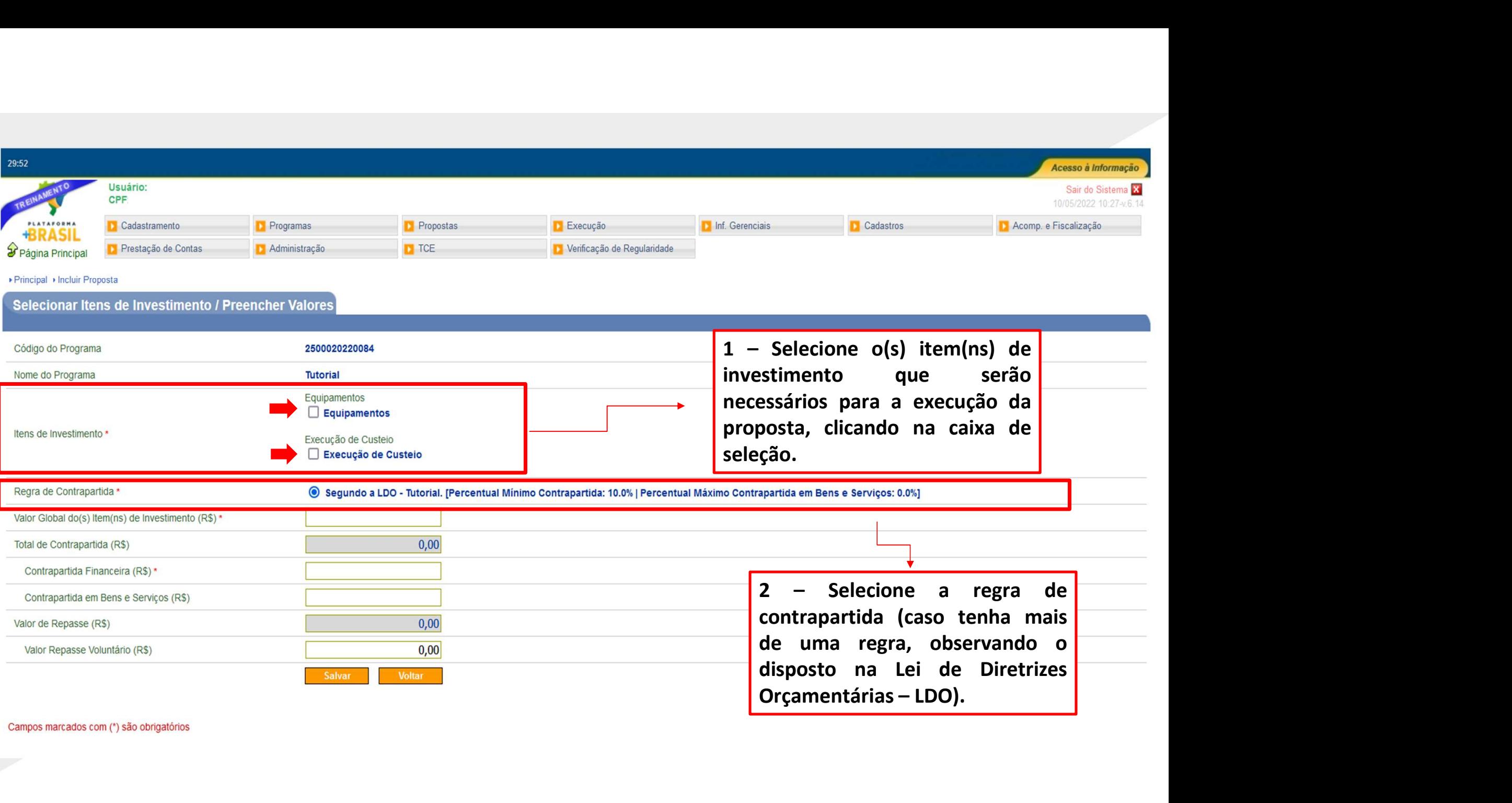

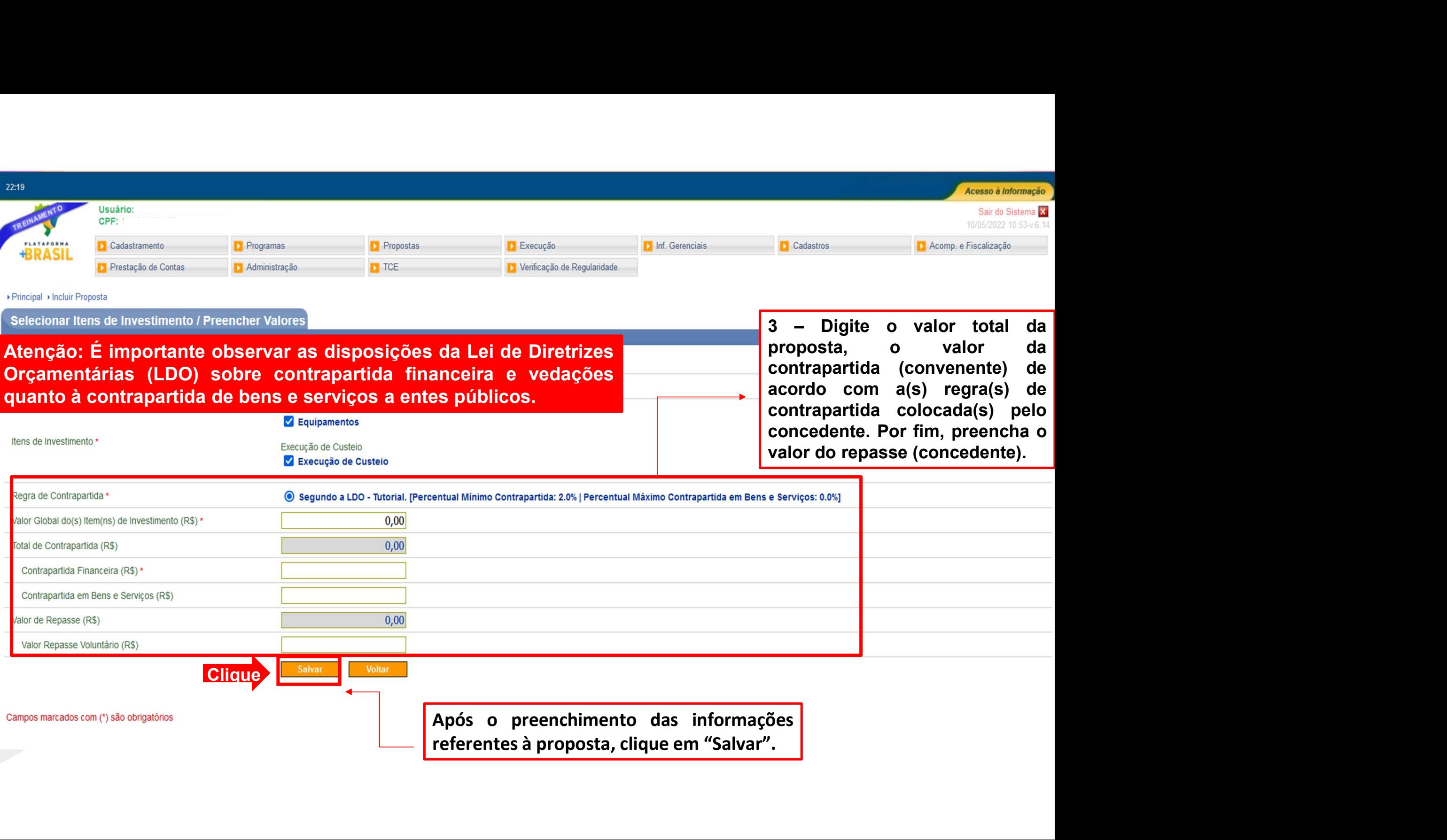

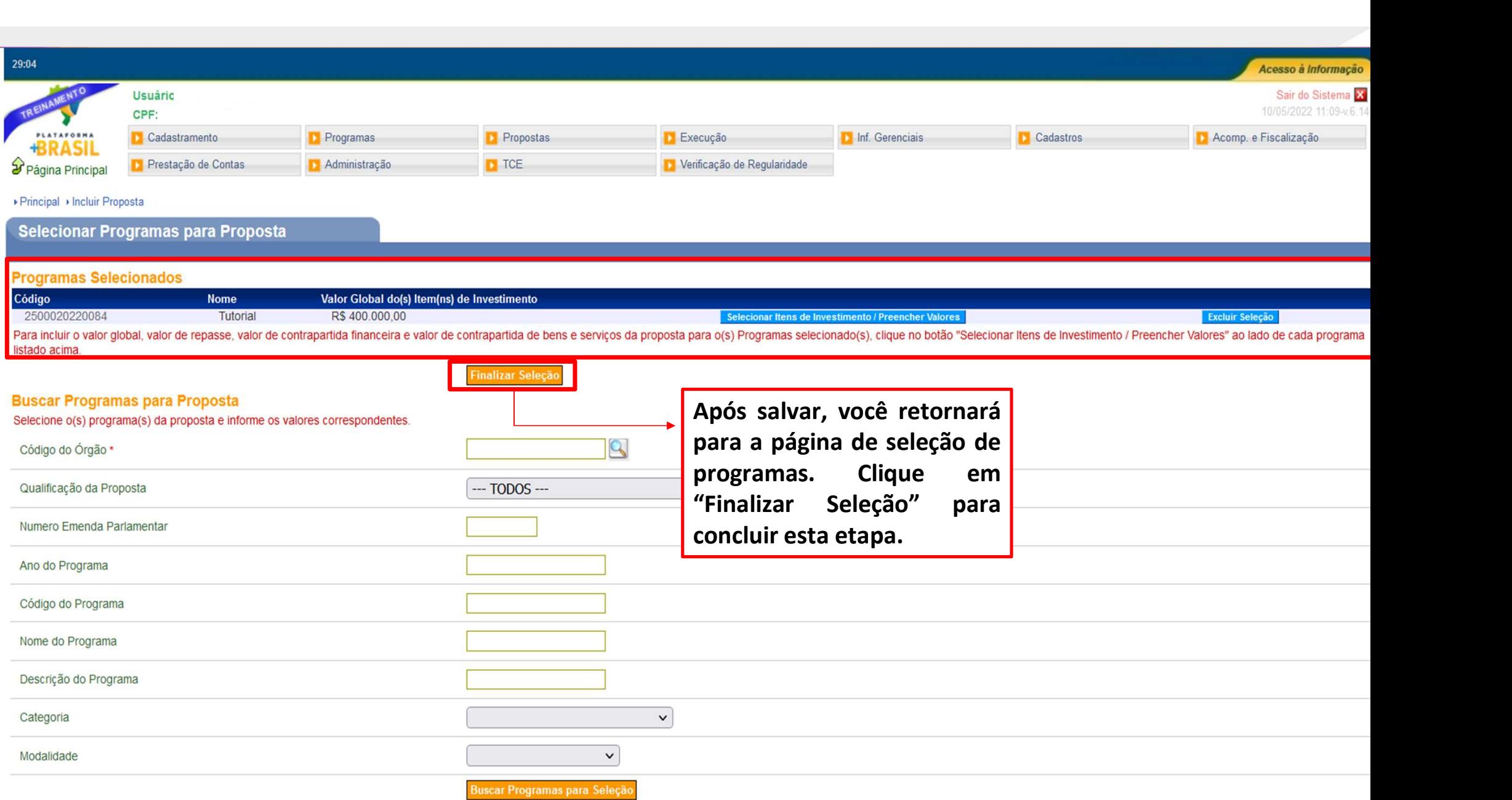

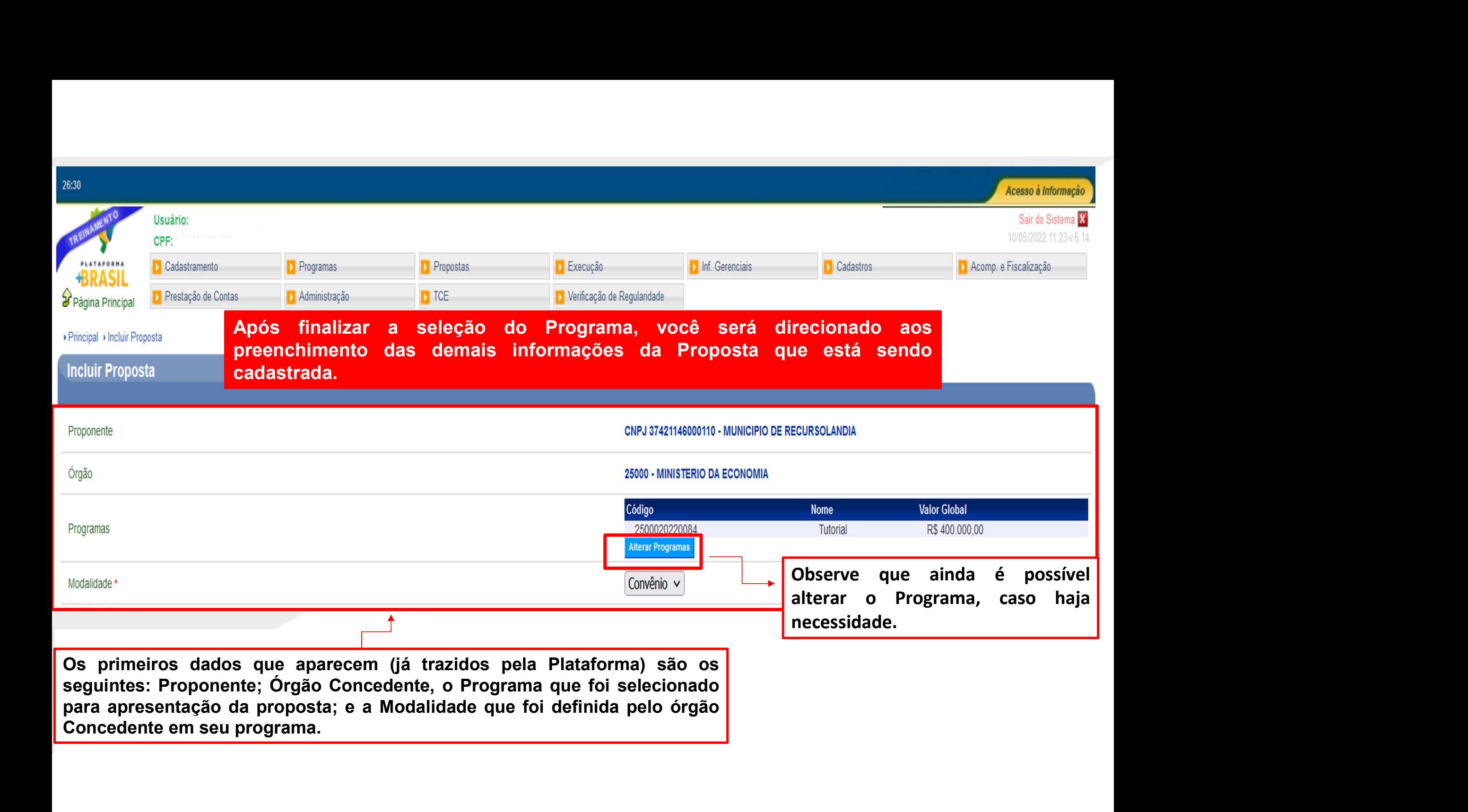

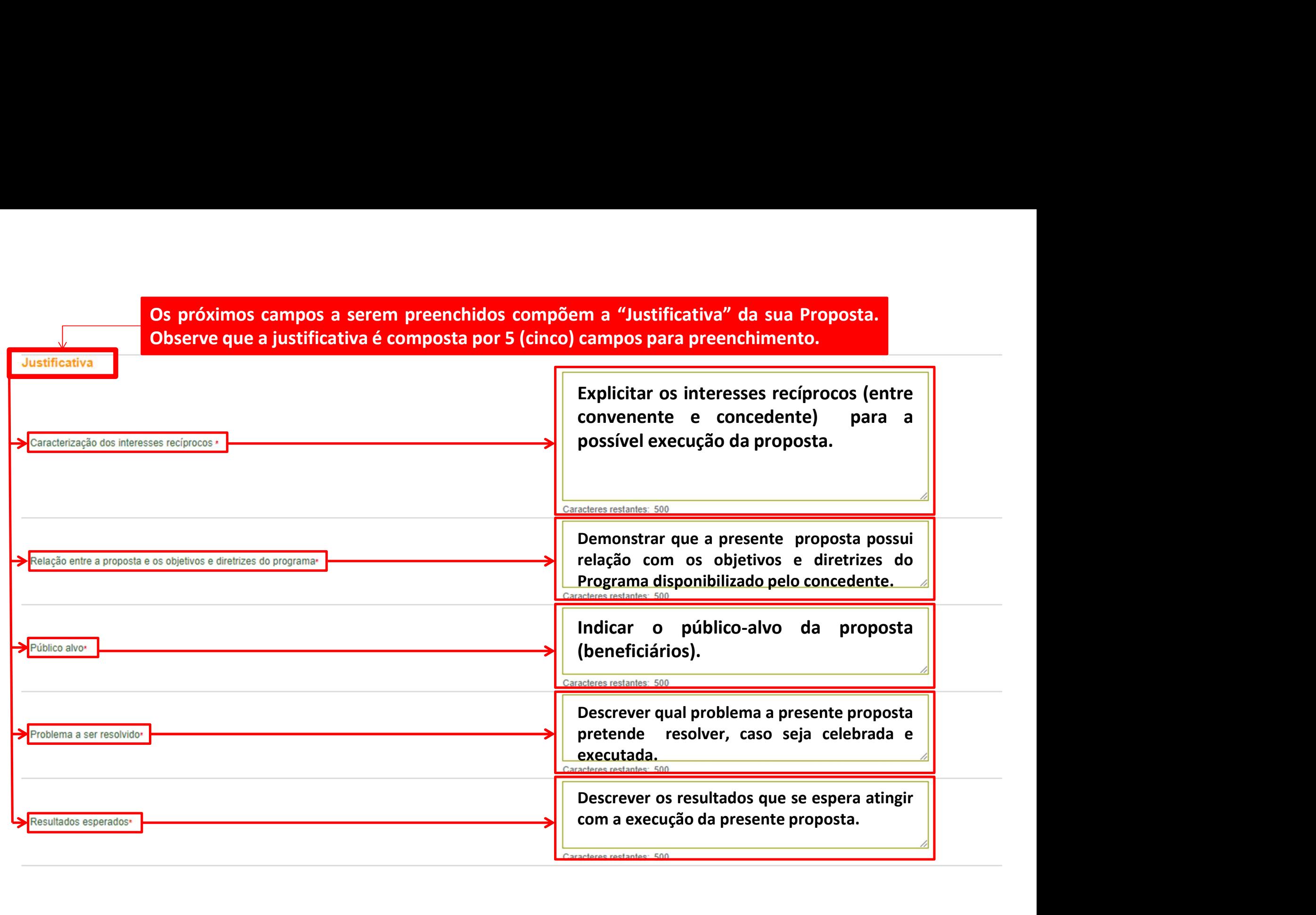

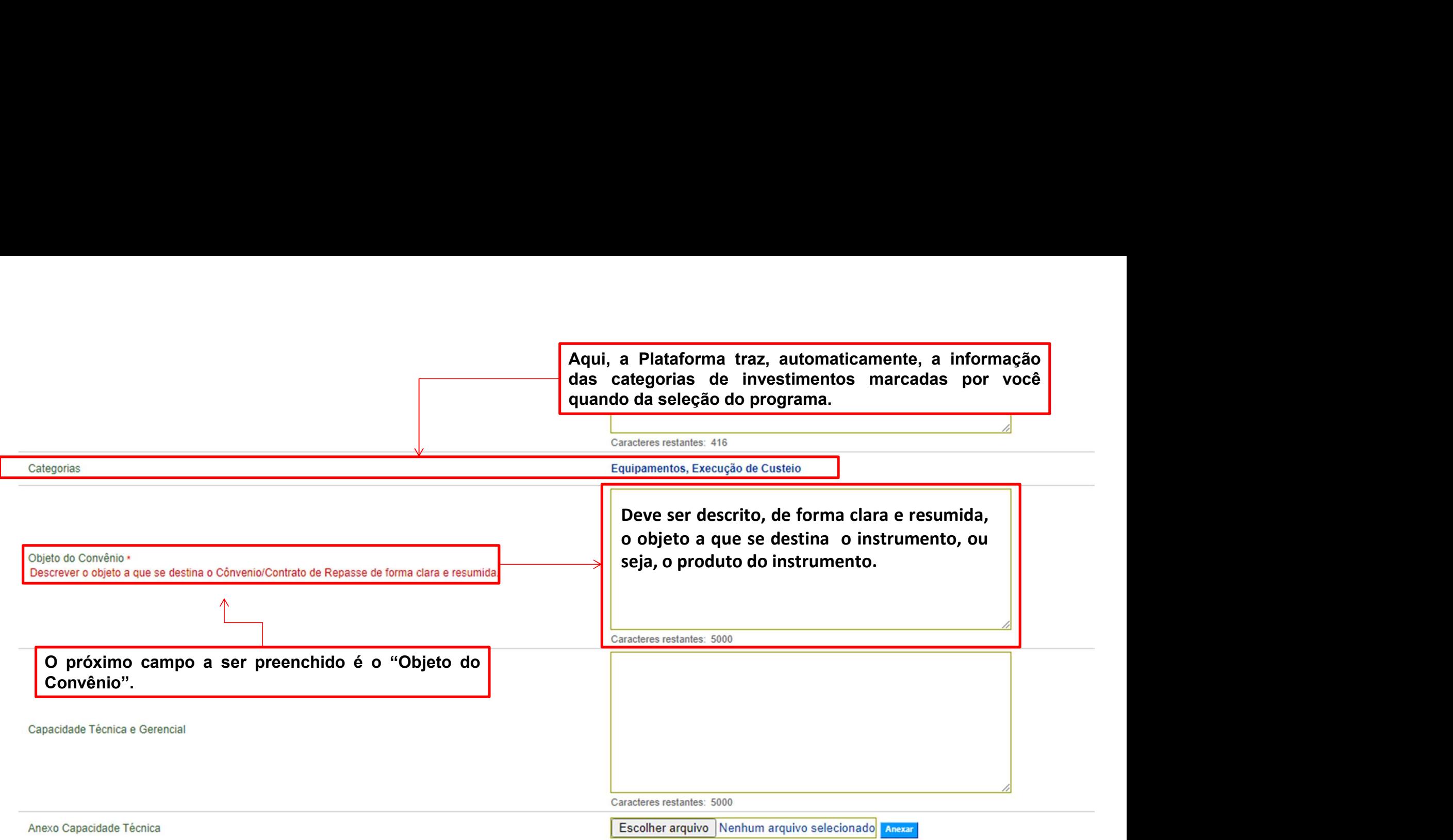

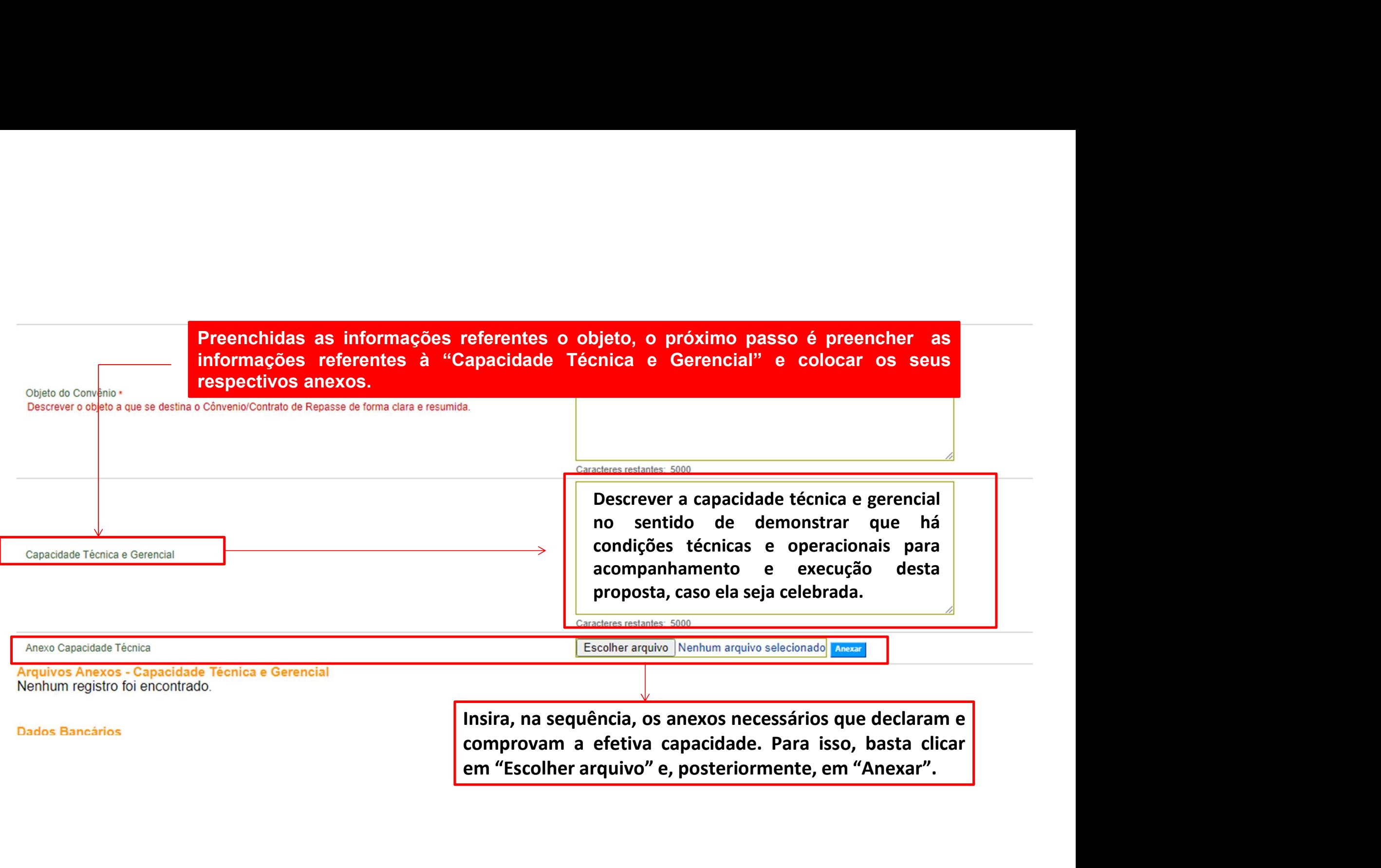

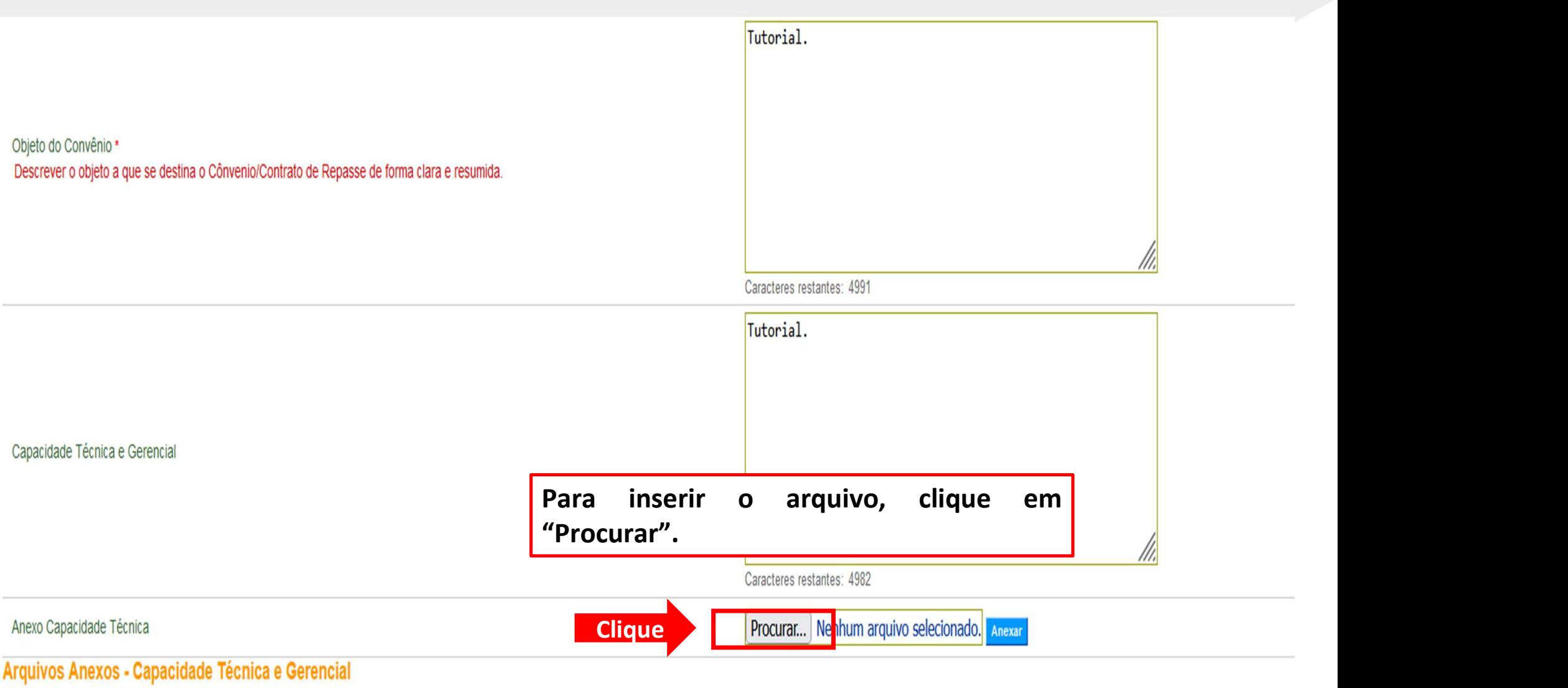

Nenhum registro foi encontrado.

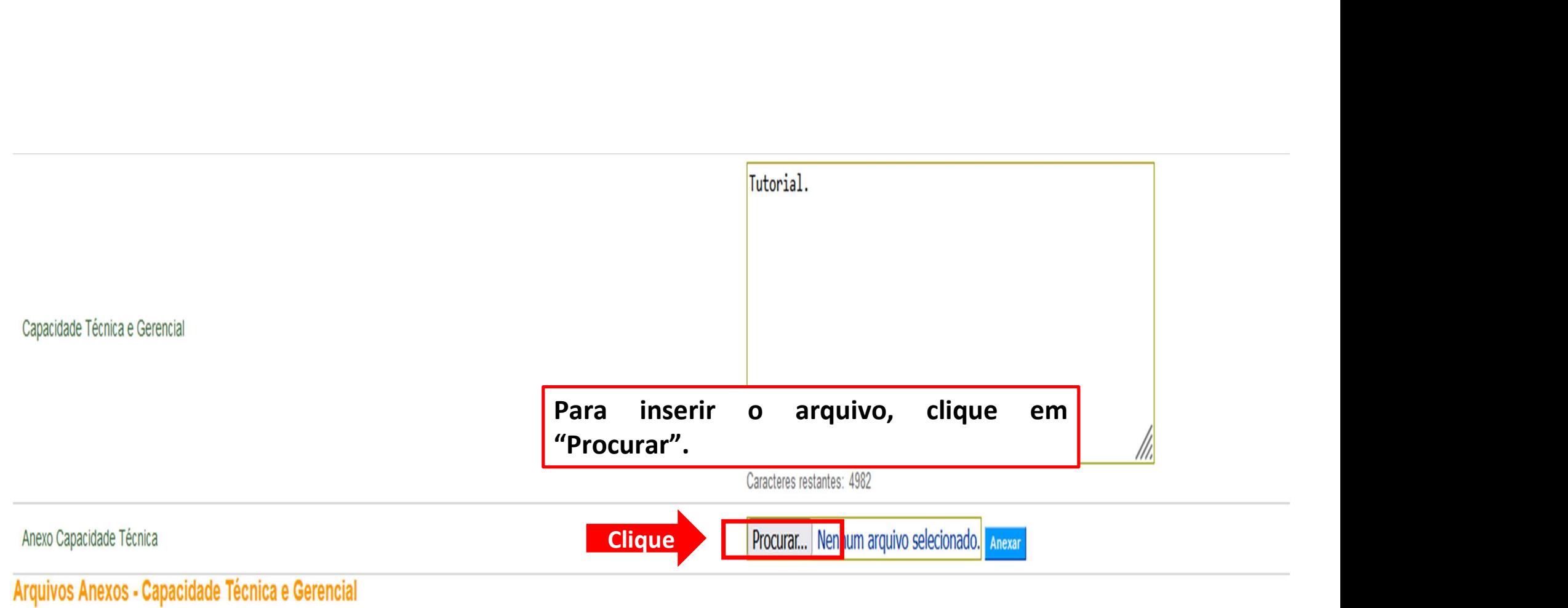

Nenhum registro foi encontrado.

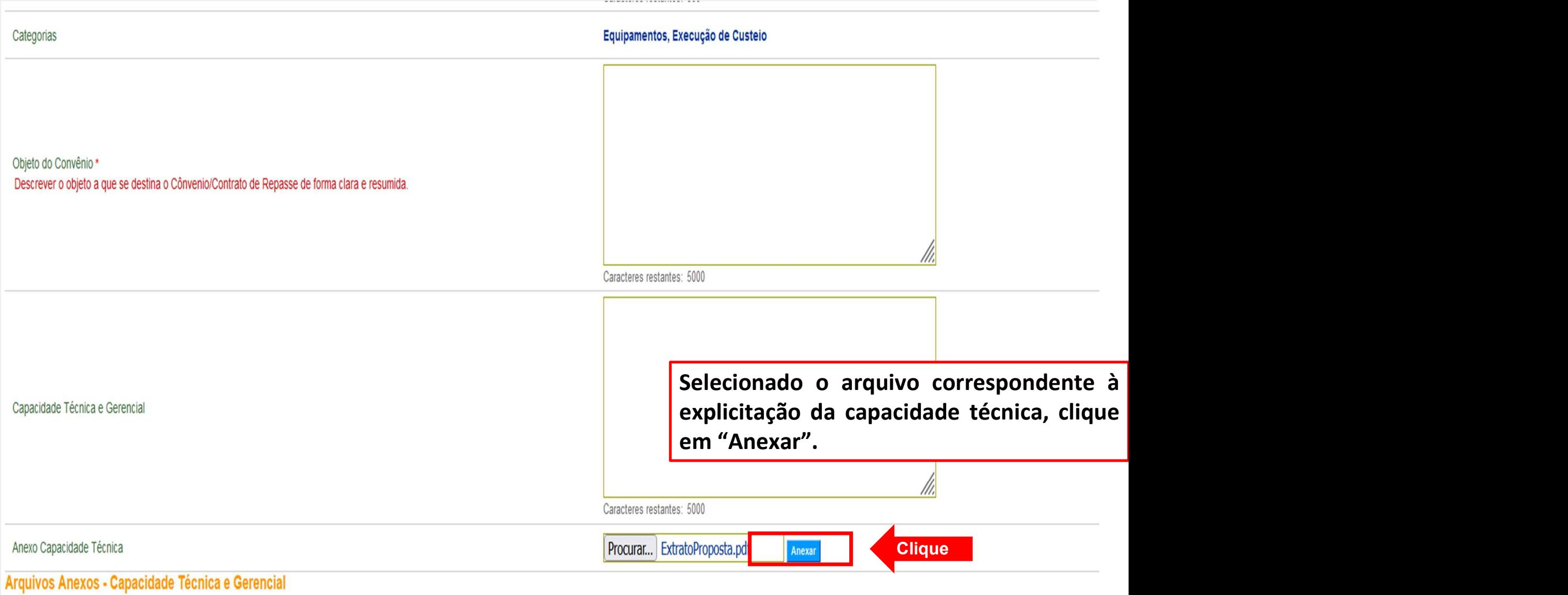

Nenhum registro foi encontrado.

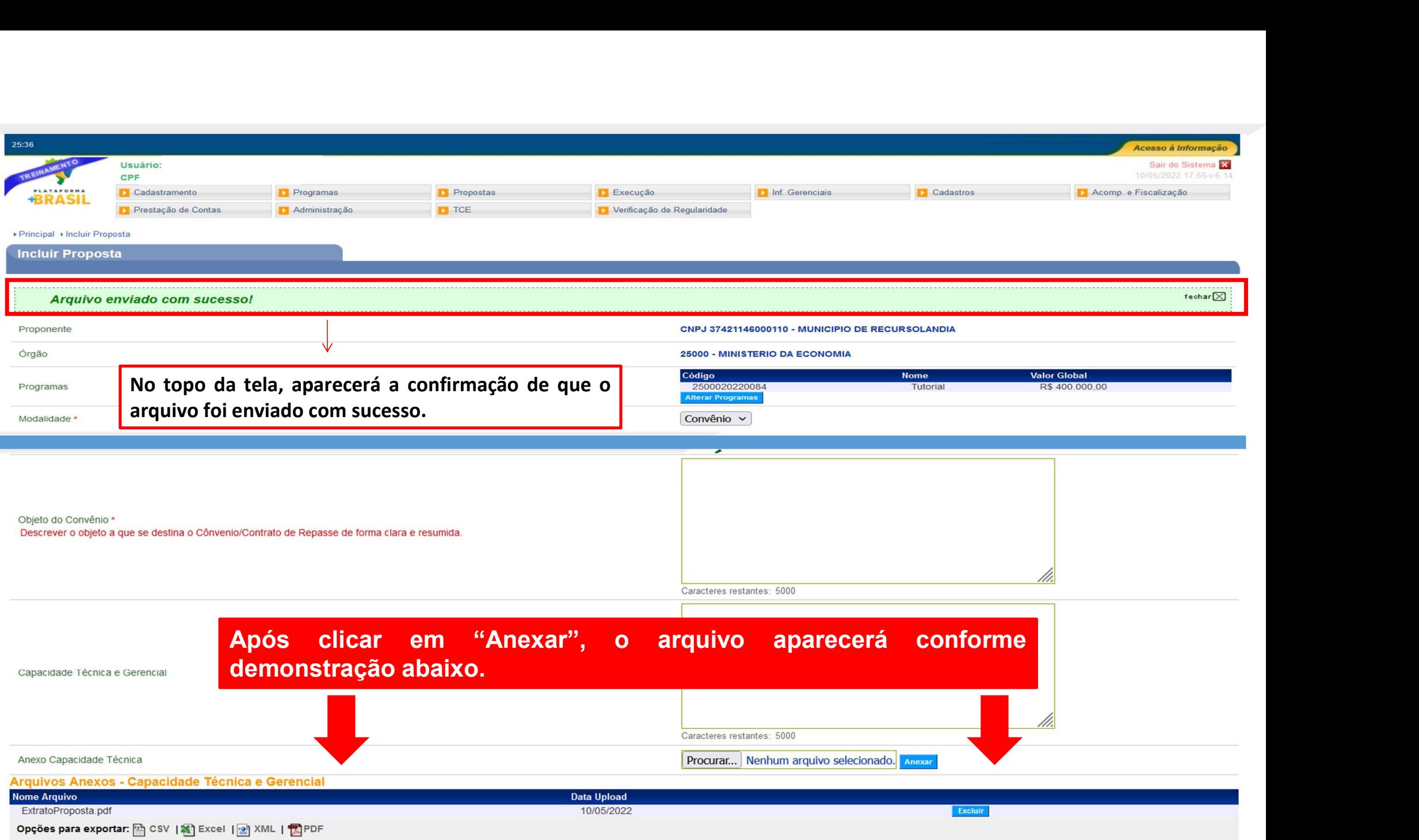

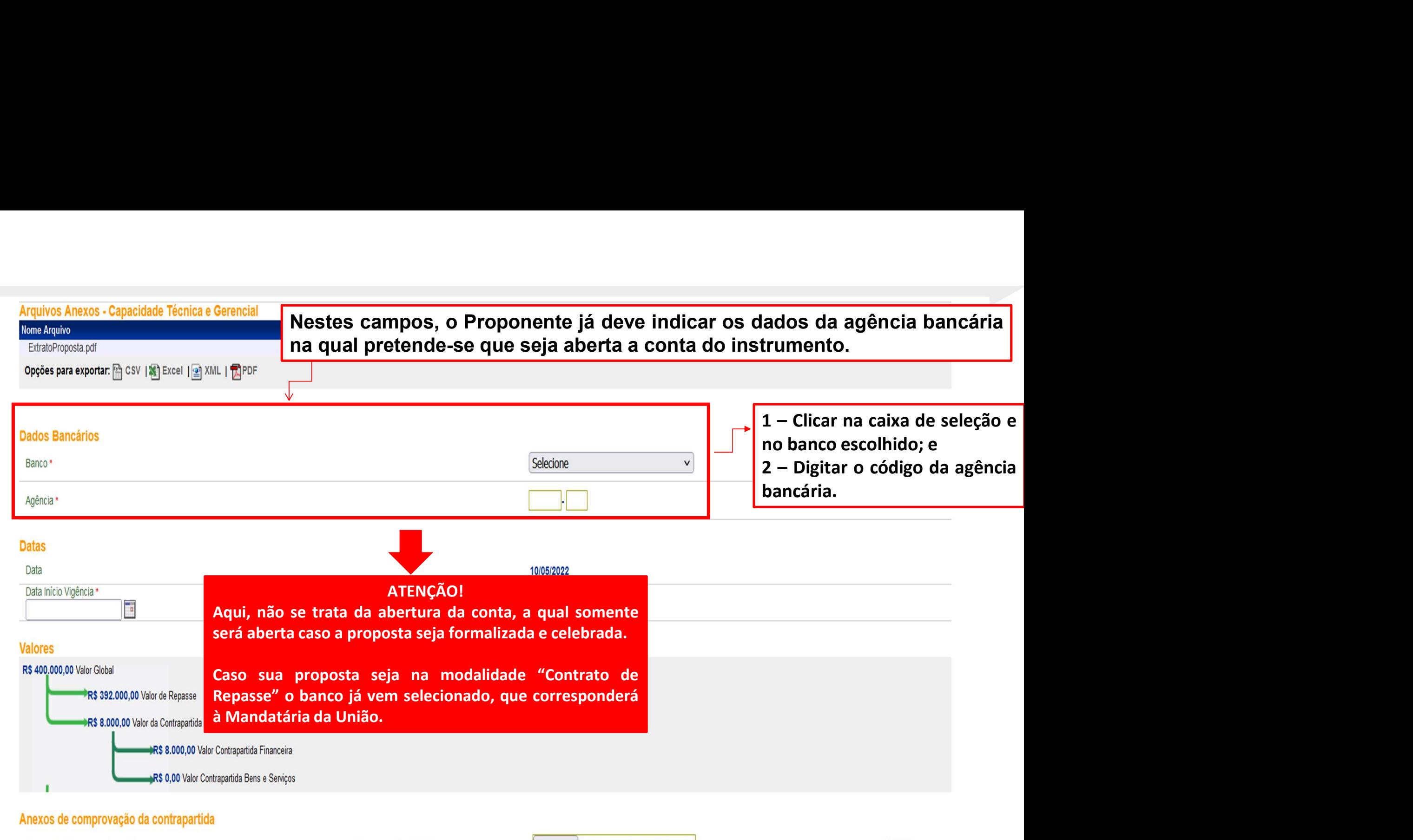

Declaração/Comprovação da Contrapartida

Documento Digitalizado

Procurar... Nenhum arquivo selecionado.

Enviar

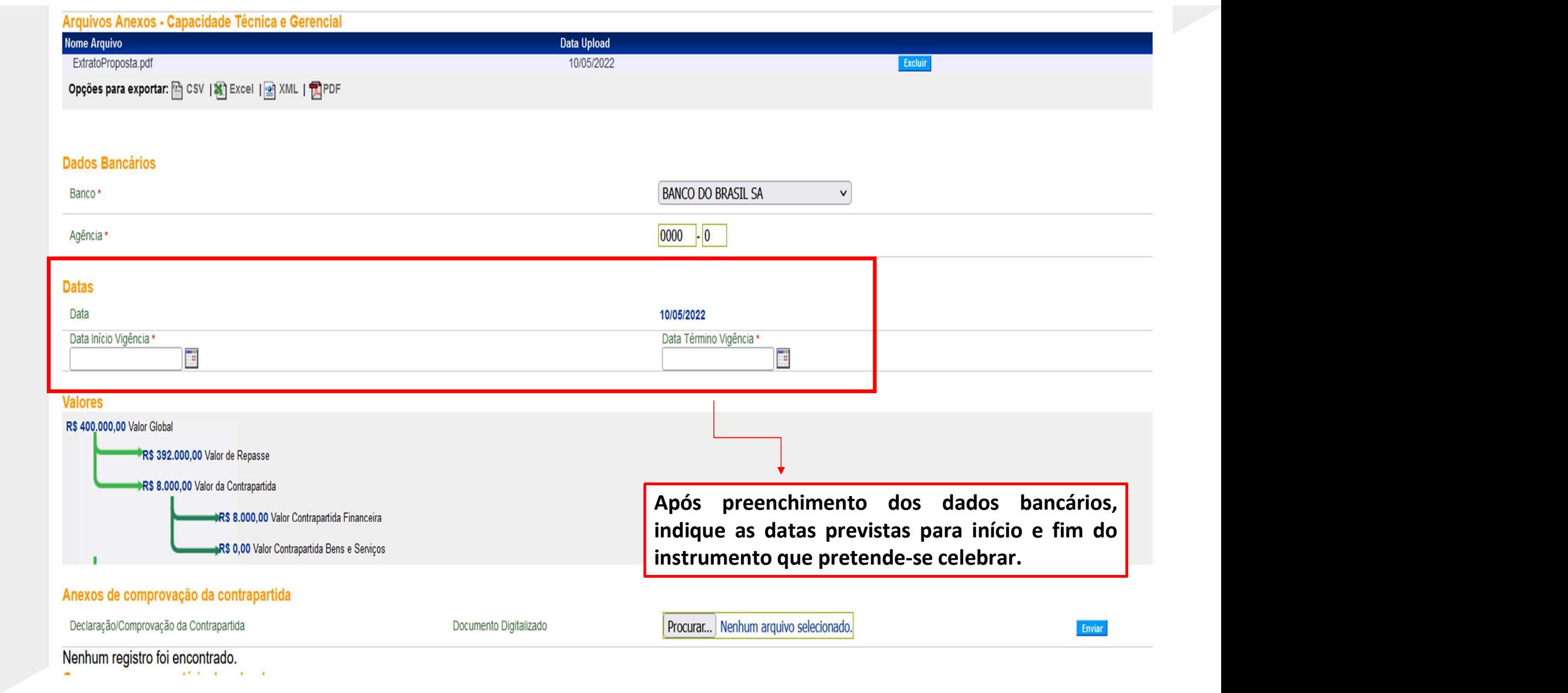

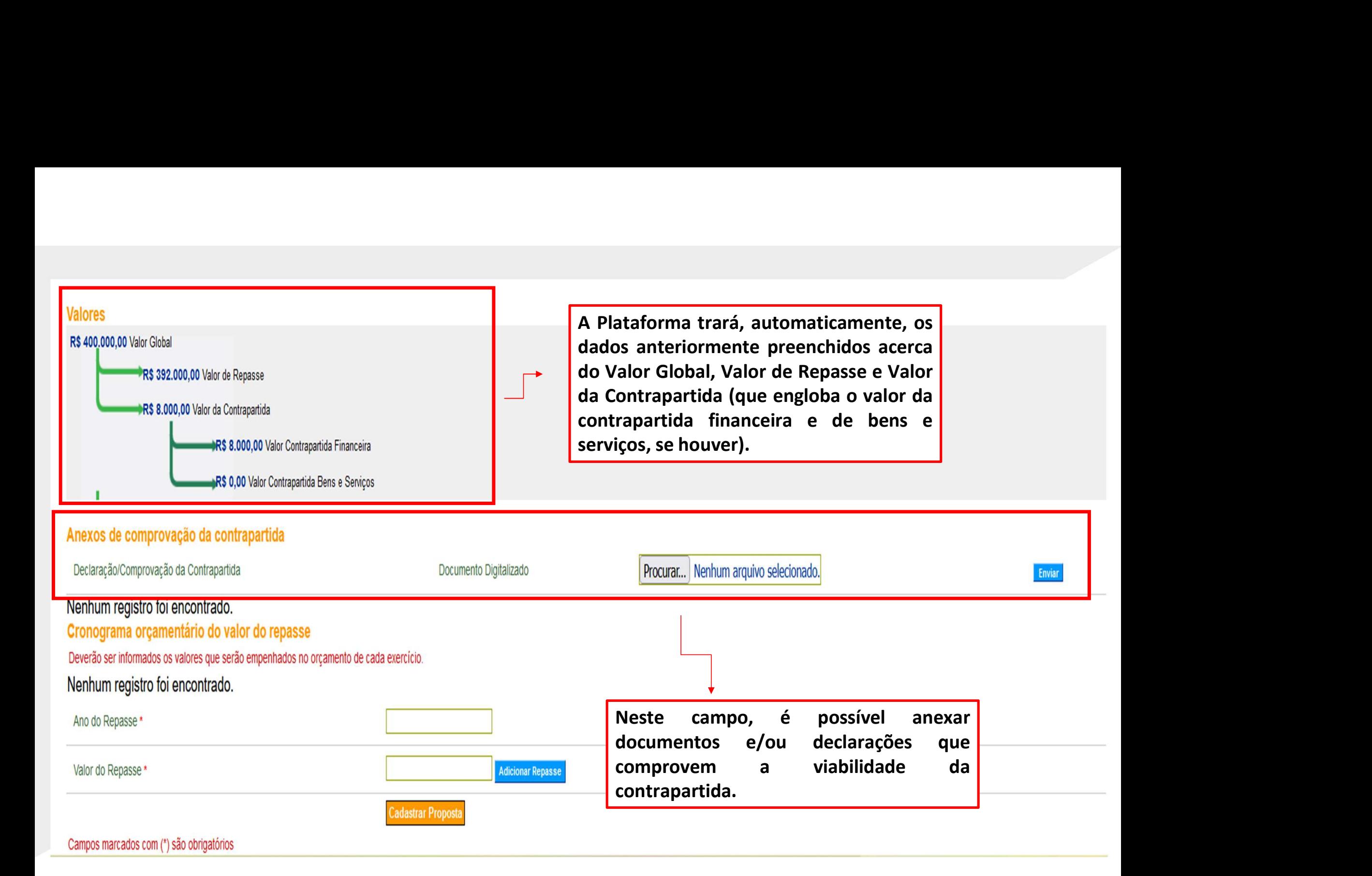

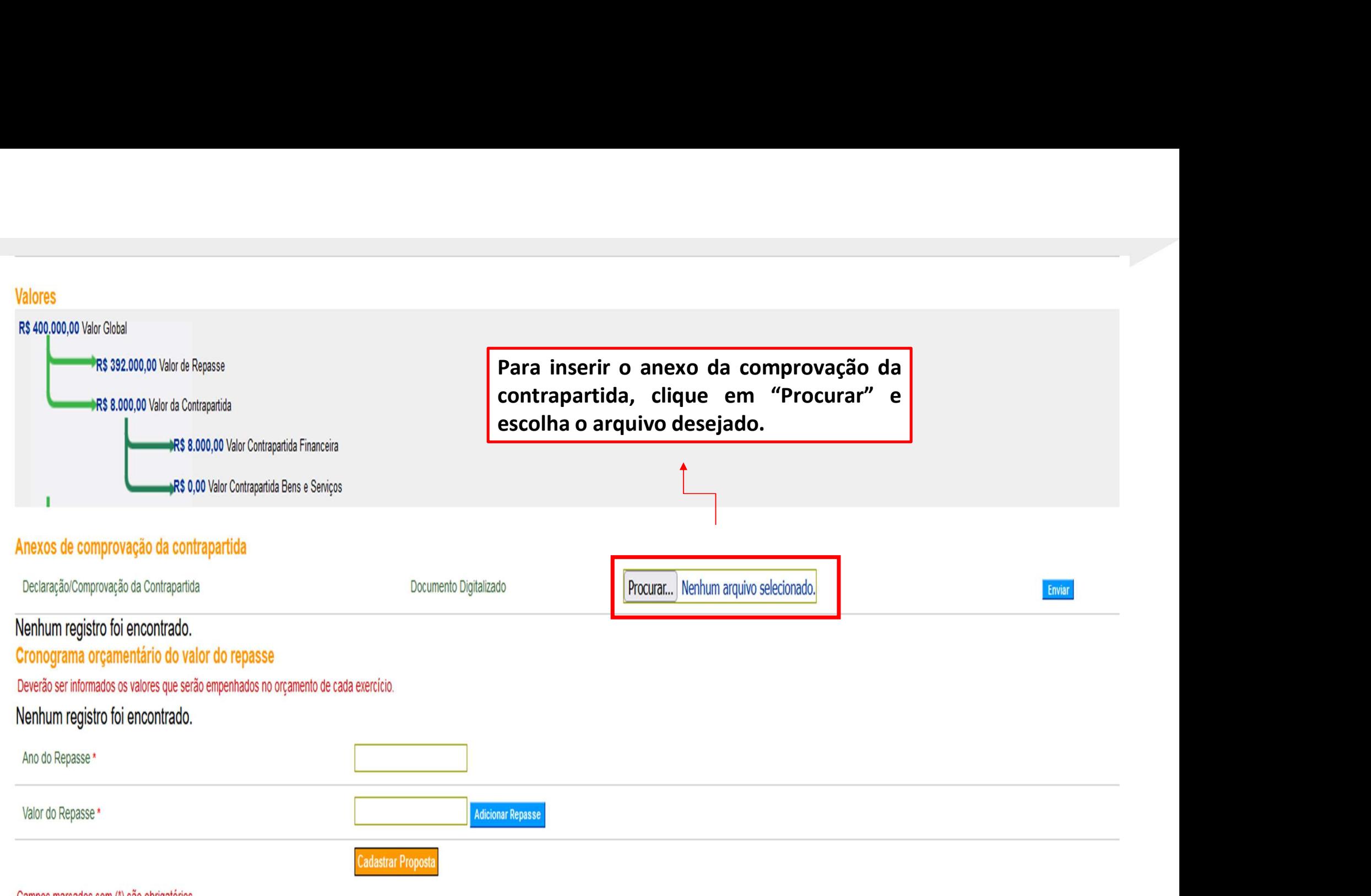

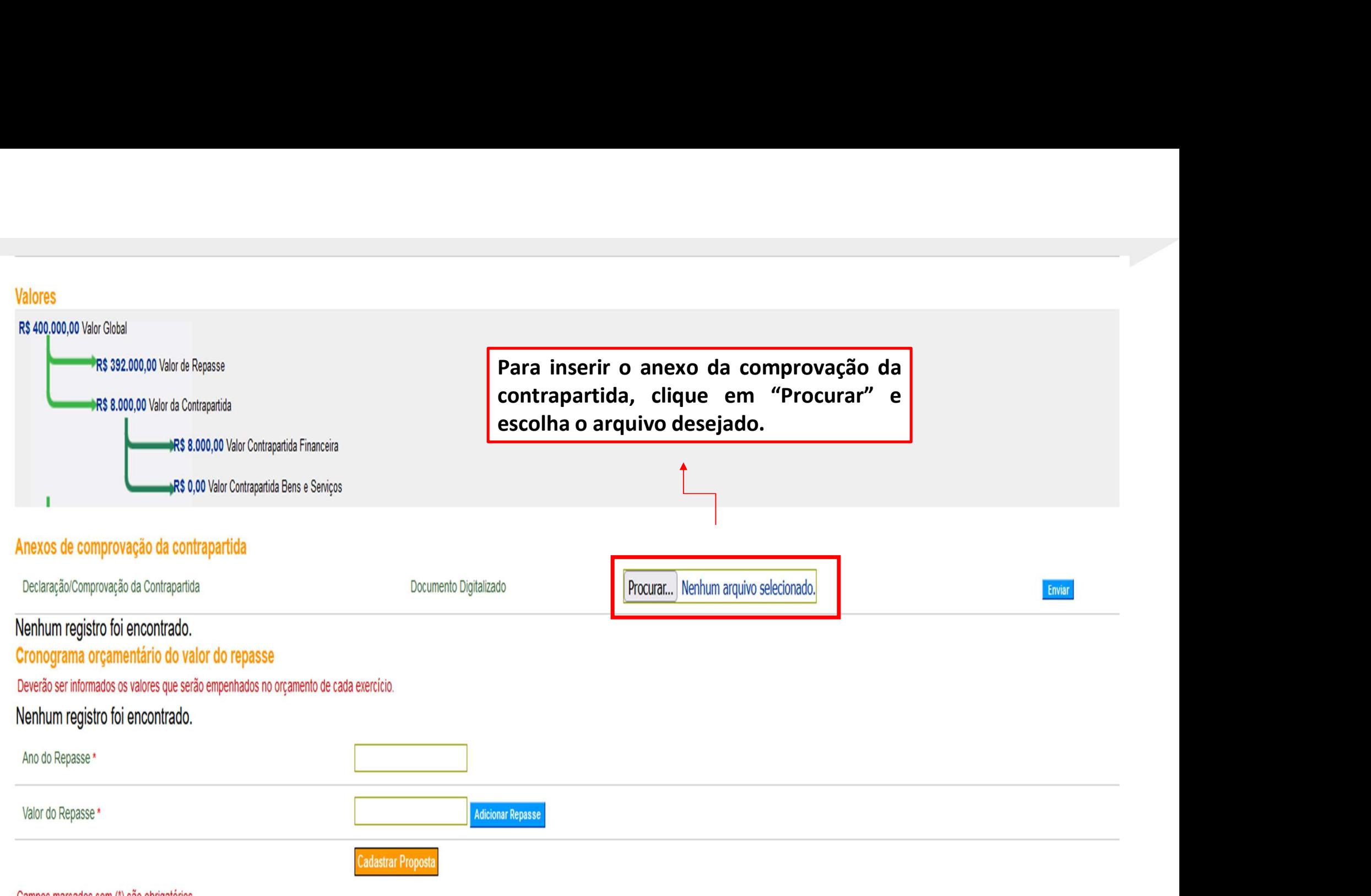

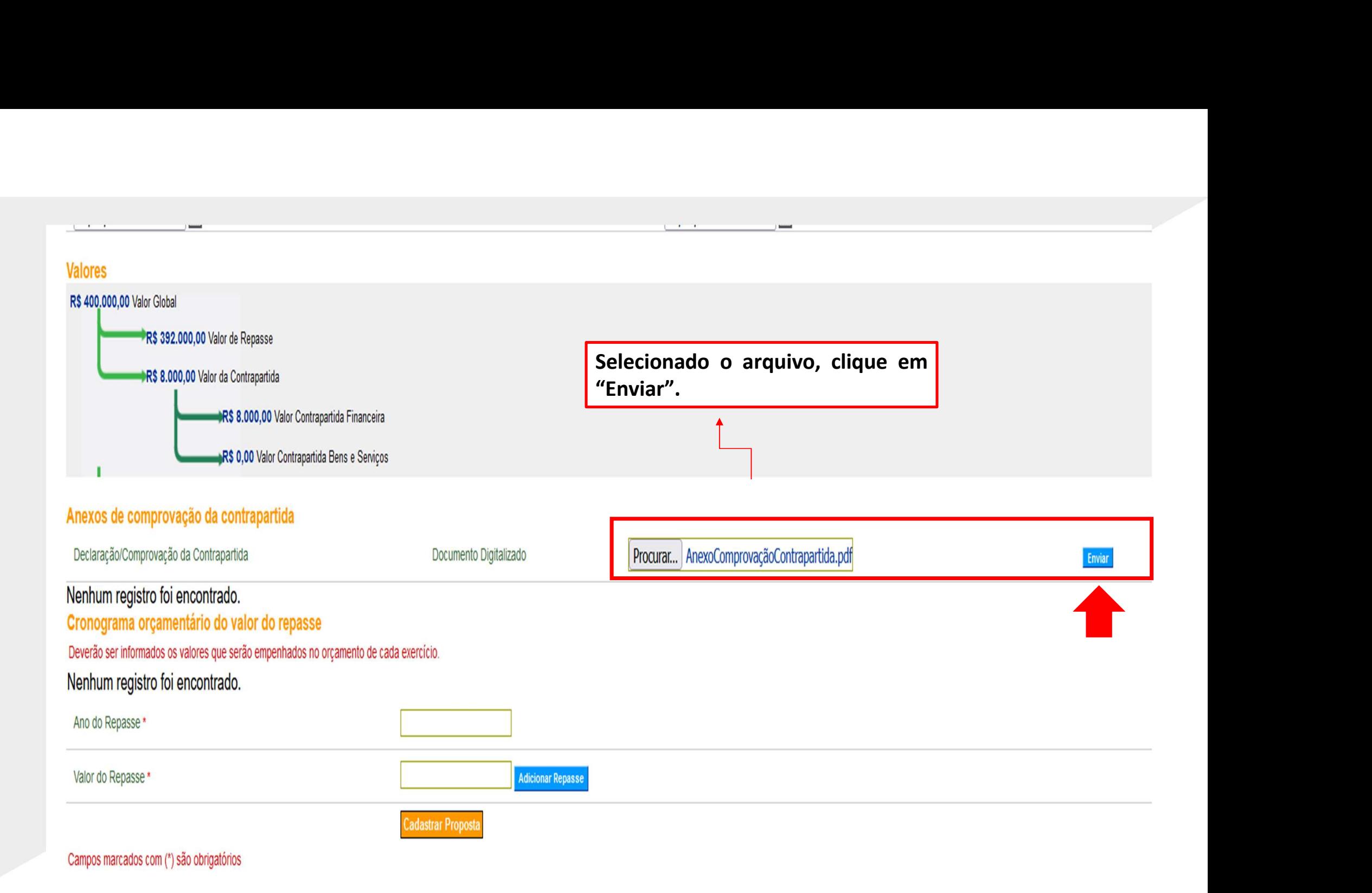

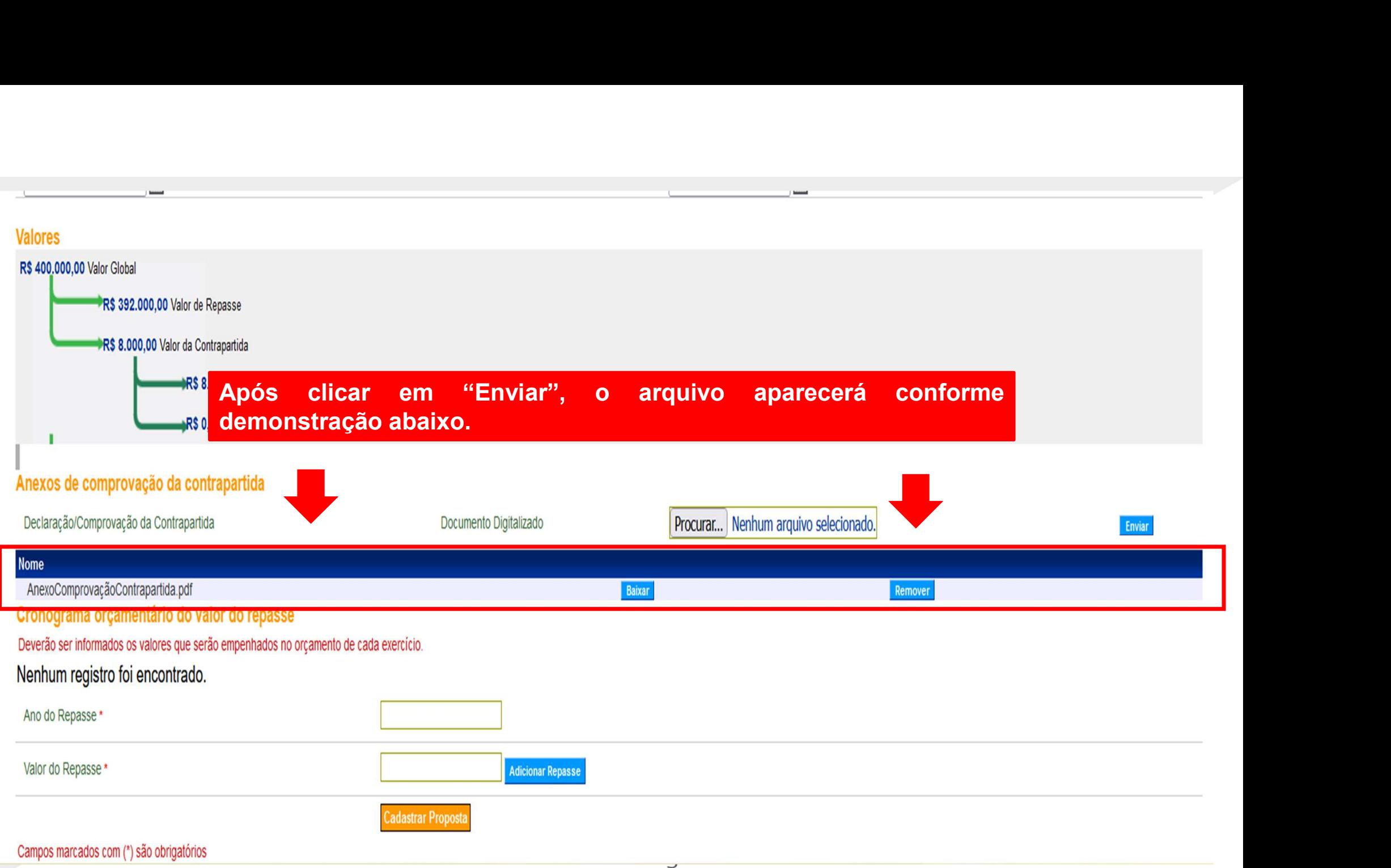

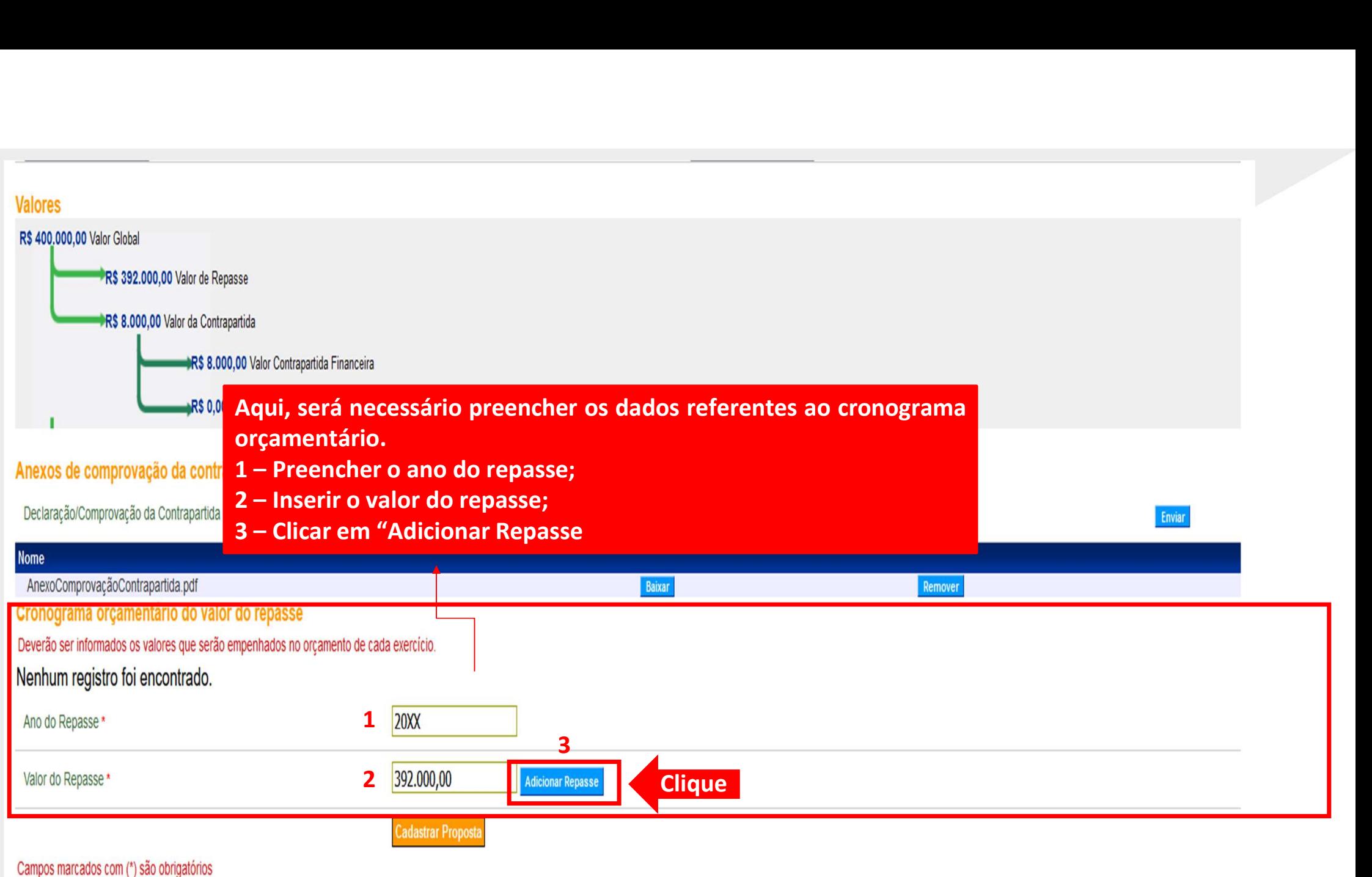

www.economia.gov.ur

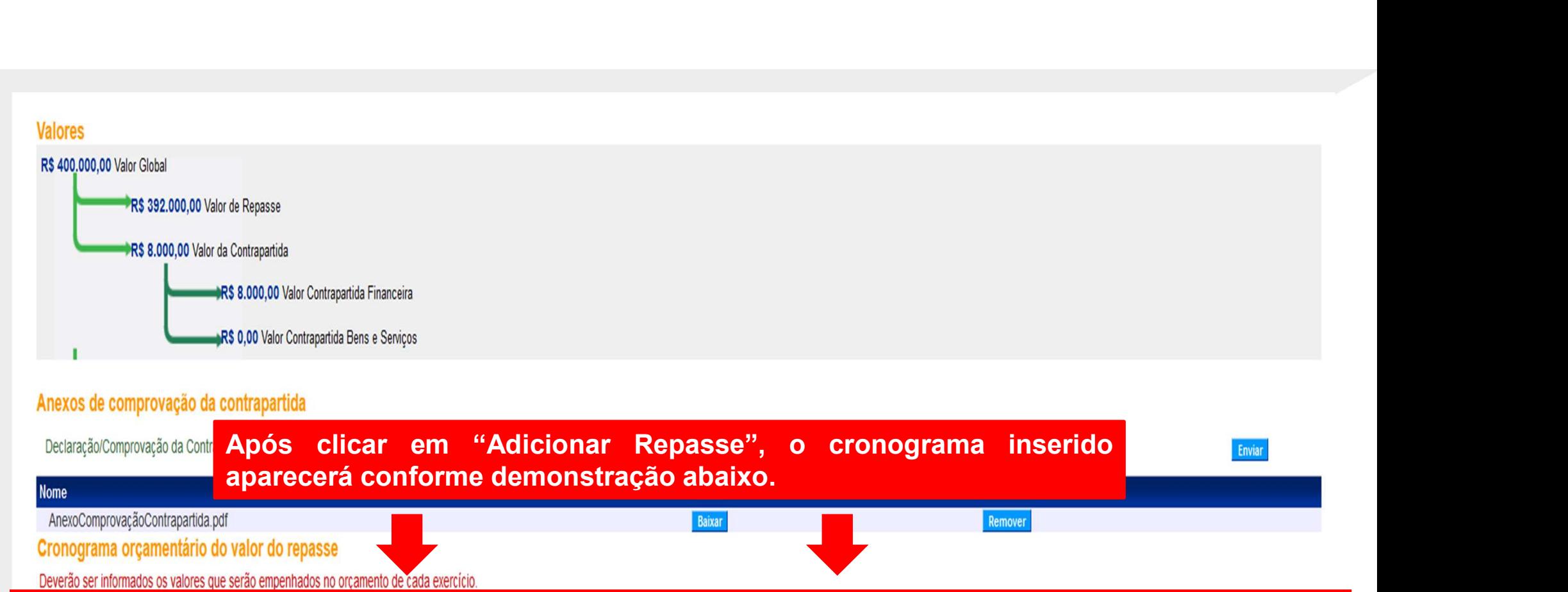

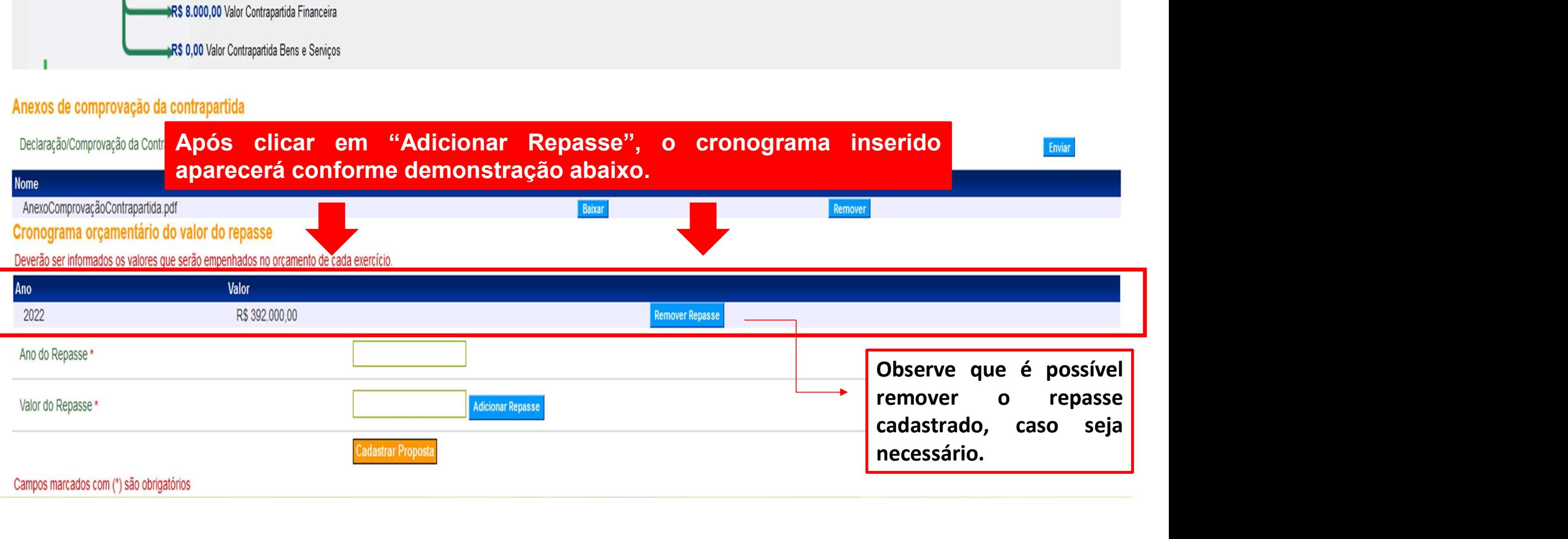

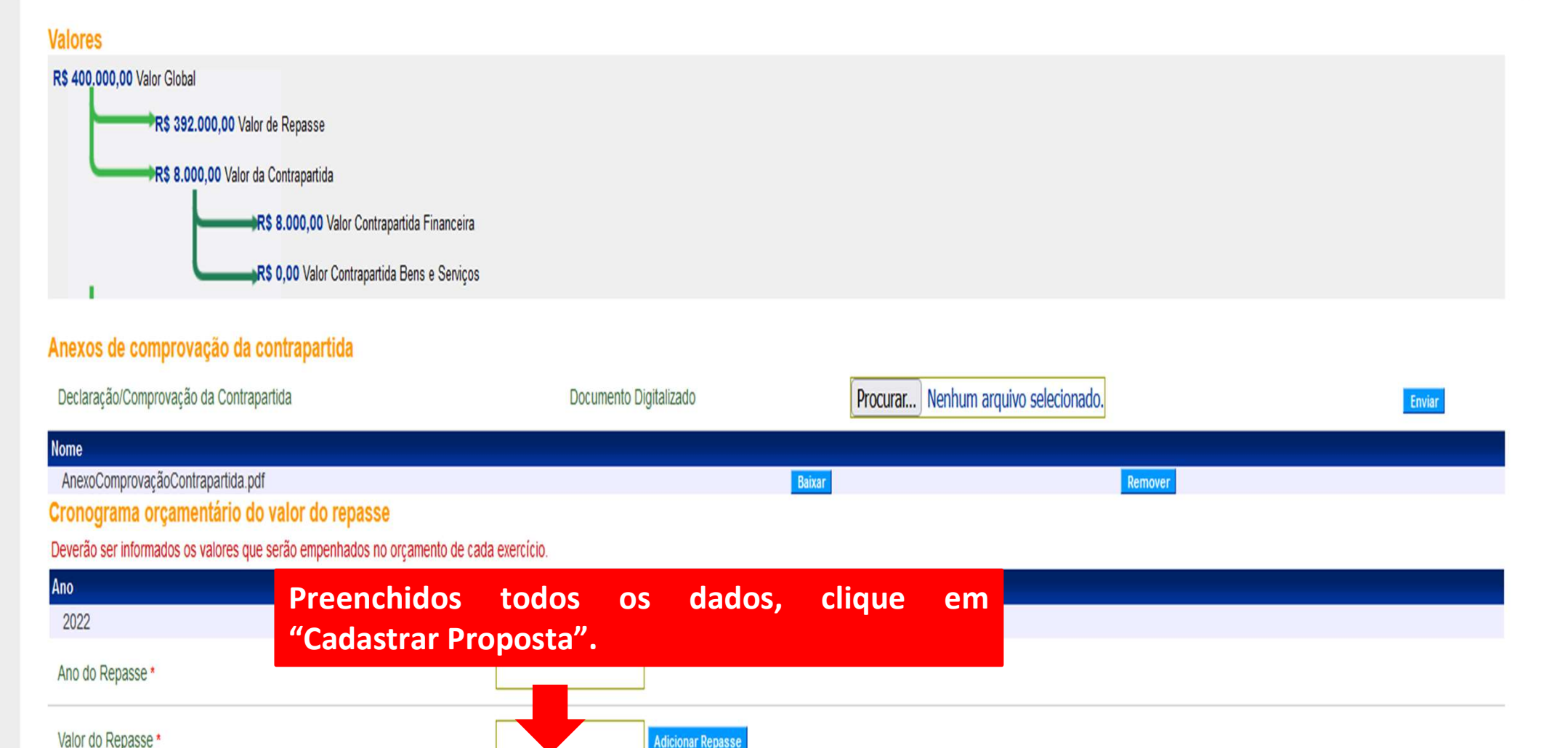

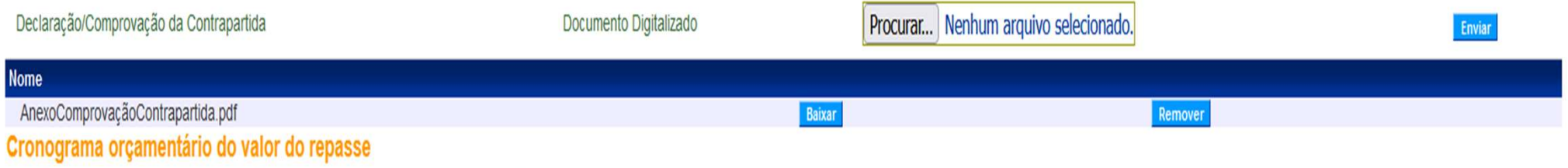

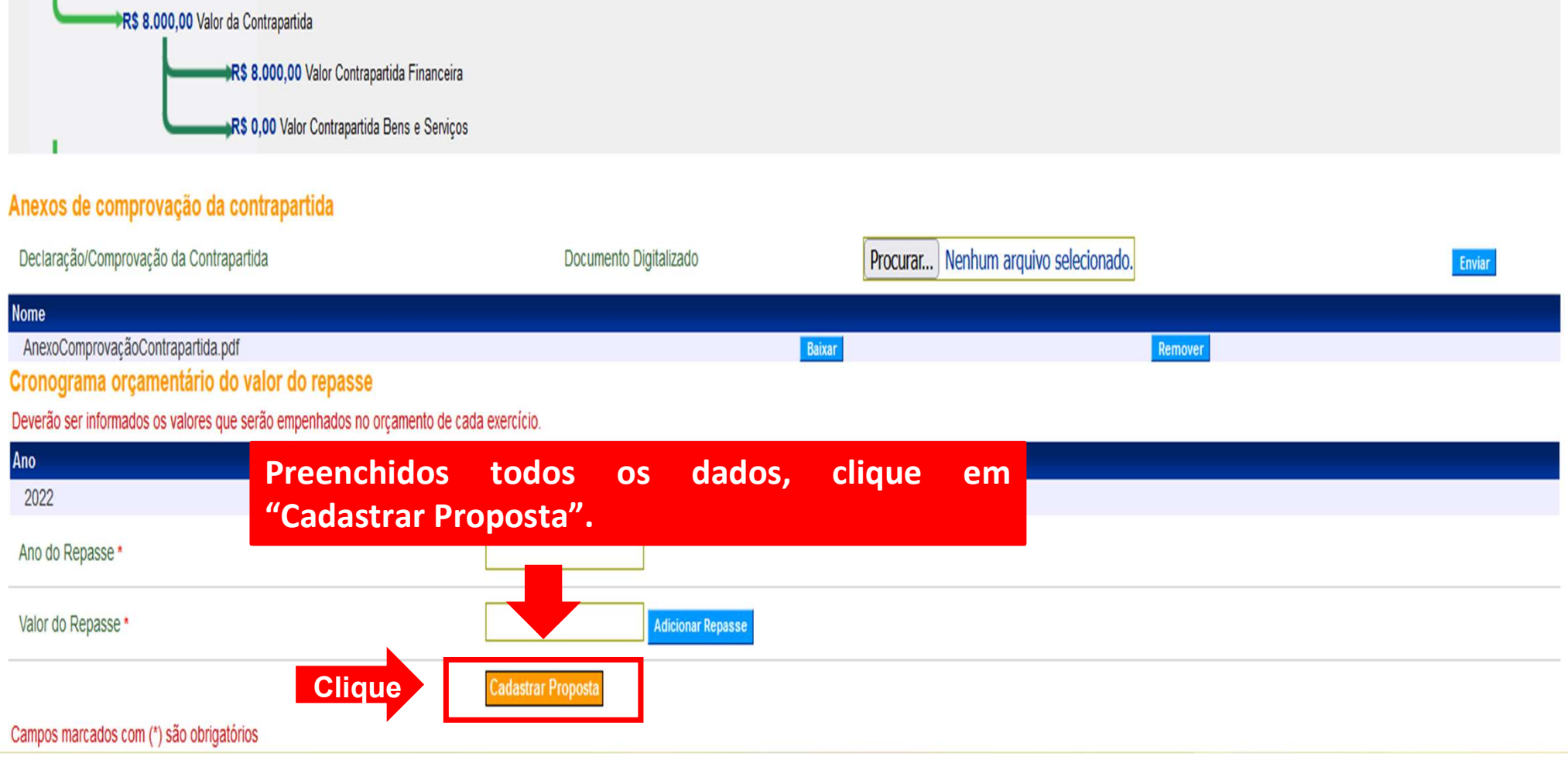

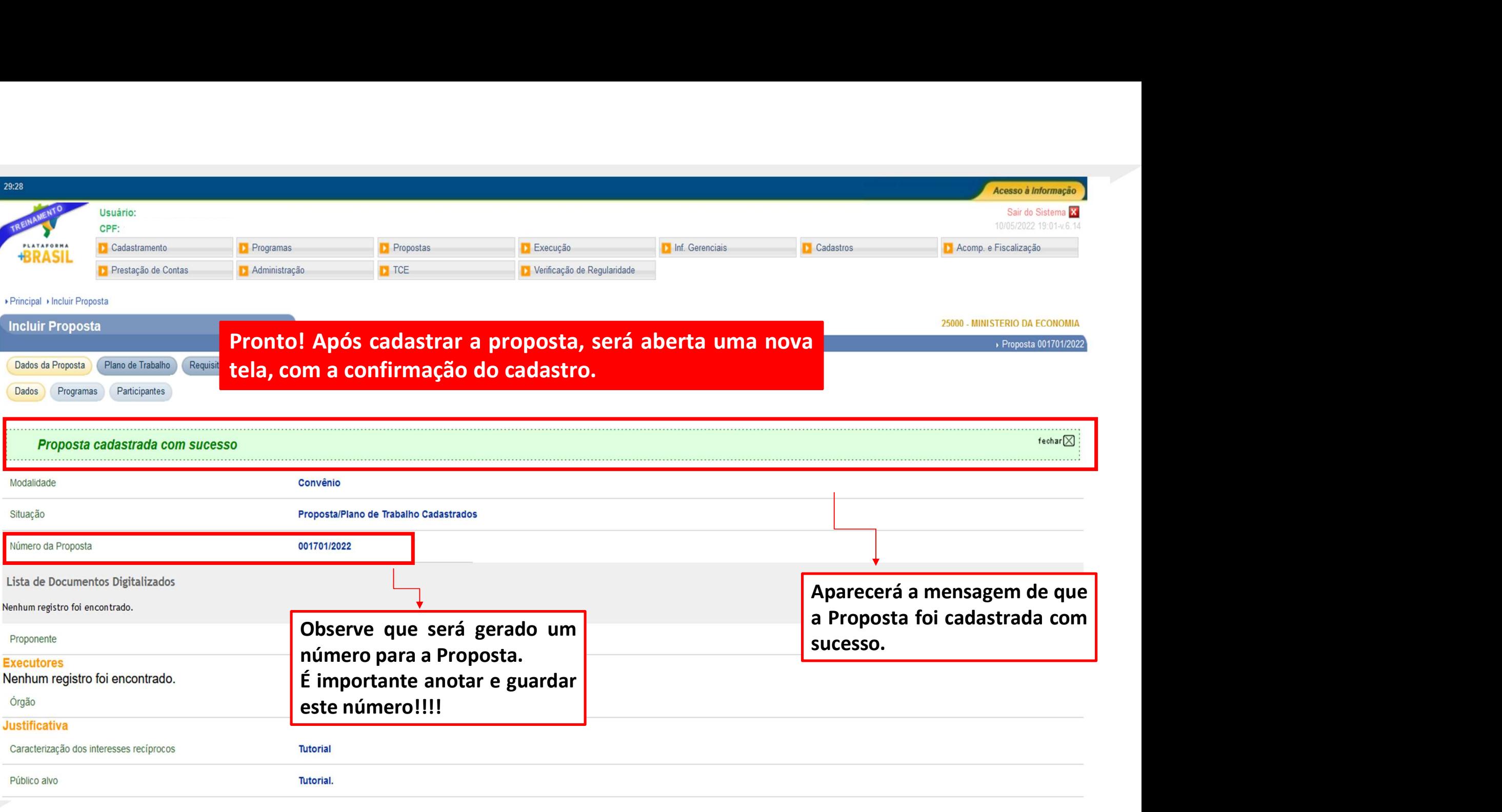

# Chegamos ao fim do nosso tutorial!

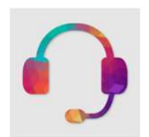

**Chegamos ao fim do nosso tutorial!**<br>• Se ainda ficou com dúvidas, entre em contato com a central de atendimento, por meio dos seguintes canais: **Chegamos ao fim do nosso tutorial!**<br>
Se ainda ficou com dúvidas, entre em contato com a central<br>
atendimento, por meio dos seguintes canais:<br> **>0800 978 9008** – segunda-feira a sexta-feira, das 8h00 às 18h00. Chegamos ao fim do nosso tutorial!<br>
e ainda ficou com dúvidas, entre em contato com a central de<br>
tendimento, por meio dos seguintes canais:<br>
≻0800 978 9008 – segunda-feira a sexta-feira, das 8h00 às 18h00.<br>
≻https://port

⮚https://portaldeservicos.economia.gov.br

DÚVIDAS:

VIDAS:<br>
e ainda ficou com dúvidas, entre em contato com a central de<br>
tendimento, por meio dos seguintes canais:<br>
>0800 978 9008 – segunda-feira a sexta-feira, das 8h00 às 18h00.<br>
>https://portaldeservicos.economia.gov.br<br> br/ajuda/perguntas-frequentes)

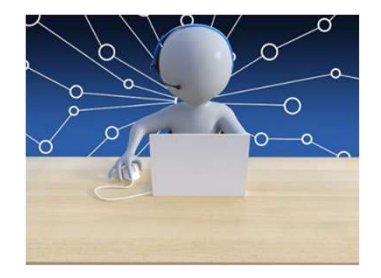